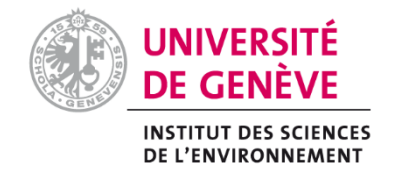

# CERTIFICAT COMPLEMENTAIRE EN GEOMATIQUE \_\_\_\_\_\_\_\_\_\_\_\_\_\_\_\_\_\_\_\_\_\_\_\_\_\_\_\_\_\_\_\_\_\_\_\_\_\_\_\_\_\_\_\_\_\_\_\_\_\_\_\_\_\_\_\_\_\_\_\_\_\_\_\_\_

Rapport de stage

**Création d'un outil interactif de calculs et de visualisation du potentiel journalier de production d'énergie photovoltaïque du canton de Genève**

> Rubén Novoa de Lausanne

Janvier 2020

Directeur : Dr. Stefan Schneider Responsable d'encadrement : M. Fleury De Oliveira Filho

# **Remerciements**

Je souhaite avant tout remercier toutes les personnes qui ont permis la réalisation de ce travail. Tout d'abord, j'adresse ma sincère gratitude au Dr. Pierre Hollmuller, pour l'opportunité qu'il m'a offerte en m'engageant au sein du Groupe systèmes énergétiques.

Ensuite, je tiens à remercier particulièrement Fleury De Oliveira Filho qui a non seulement supervisé mon travail durant mon stage, mais qui m'a également offert sa disponibilité en tout temps, son aide précieuse et ses conseils.

J'exprime aussi ma reconnaissance envers Jonathan Chambers qui a su répondre à toutes mes questions relatives à la programmation.

Finalement, je remercie infiniment ma relectrice Amandine Herzog pour ses conseils et remarques pertinentes.

# **Résumé**

Ce travail a été réalisé dans le cadre du Mémoire du Certificat complémentaire en Géomatique. Il a pour but de créer un outil interactif permettant de connaître la dynamique journalière de production d'énergie photovoltaïque par sous-secteur statistique du canton de Genève.

L'intérêt de mettre à disposition un tel outil se fait grandissant dans la mesure où, de plus en plus, les propriétaires de panneaux solaires photovoltaïques cherchent à augmenter leur part d'autoconsommation. Effectivement, il est financièrement plus intéressant pour les propriétaires d'autoconsommer l'électricité produite plutôt que de la revendre au gestionnaire de réseau de distribution.

La création d'une méthodologie basée sur la (géo-)programmation et l'utilisation d'un Système d'Information Géographique permet d'estimer les potentiels annuel, mensuel et journalier de production d'énergie photovoltaïque pour n'importe quelle année. Pour l'année 2015, les résultats ont démontré que le canton de Genève possède un potentiel annuel de production d'énergie photovoltaïque d'environ 764 GWh, soit une productivité de 170 kWh/m<sup>2</sup> PV.an et d'une densité de production de 1'510 kWh/habitant.an. La Praille – Marchandises (secteur urbain de la commune de Lancy) est le sous-secteur le plus intéressant avec un potentiel de production de  $179.6 \text{ kWh/m}^2$ . an; tandis que le Creuson (secteur rural de la commune de Versoix) est le moins intéressant avec un potentiel près de 14% moins élevé, soit 154.9 kWh/m<sup>2</sup> .an.

L'analyse des résultats des différents sous-secteurs a permis de montrer que l'orientation et l'inclinaison des toitures sont les deux facteurs les plus importants pour expliquer les différences de potentiel. De plus, les sous-secteurs avec les plus grands potentiels sont également ceux possédant le moins de variabilité annuel au niveau de la production. Grâce à l'outil interactif, l'utilisateur est en mesure de visualiser spatialement les différents potentiels de production et de télécharger les données associées aux sous-secteurs.

**Mots-clefs :** potentiel d'énergie photovoltaïque, dynamique journalière, programmation, Système d'Information Géographique

# Table des matières

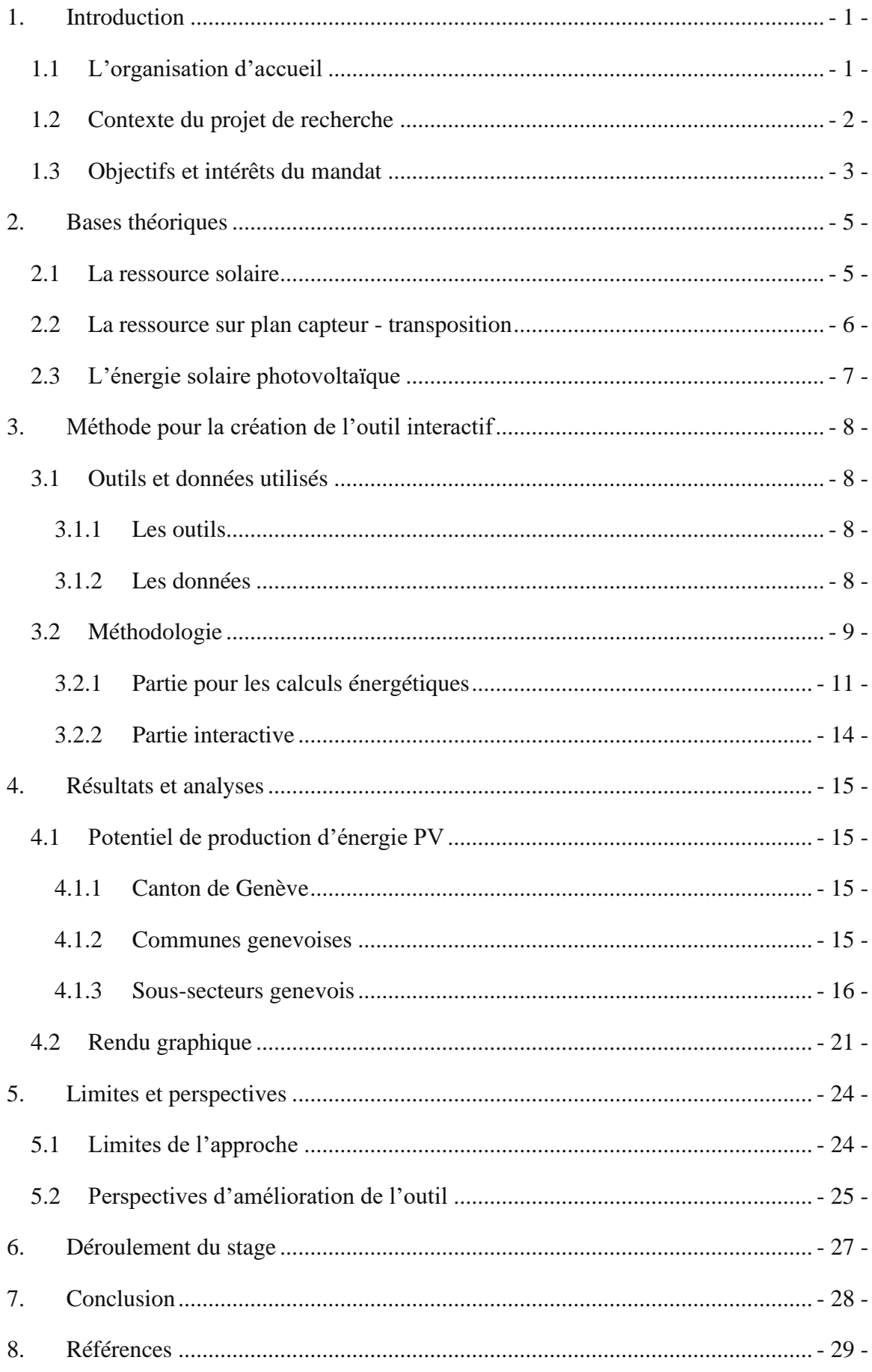

# Liste des Figures

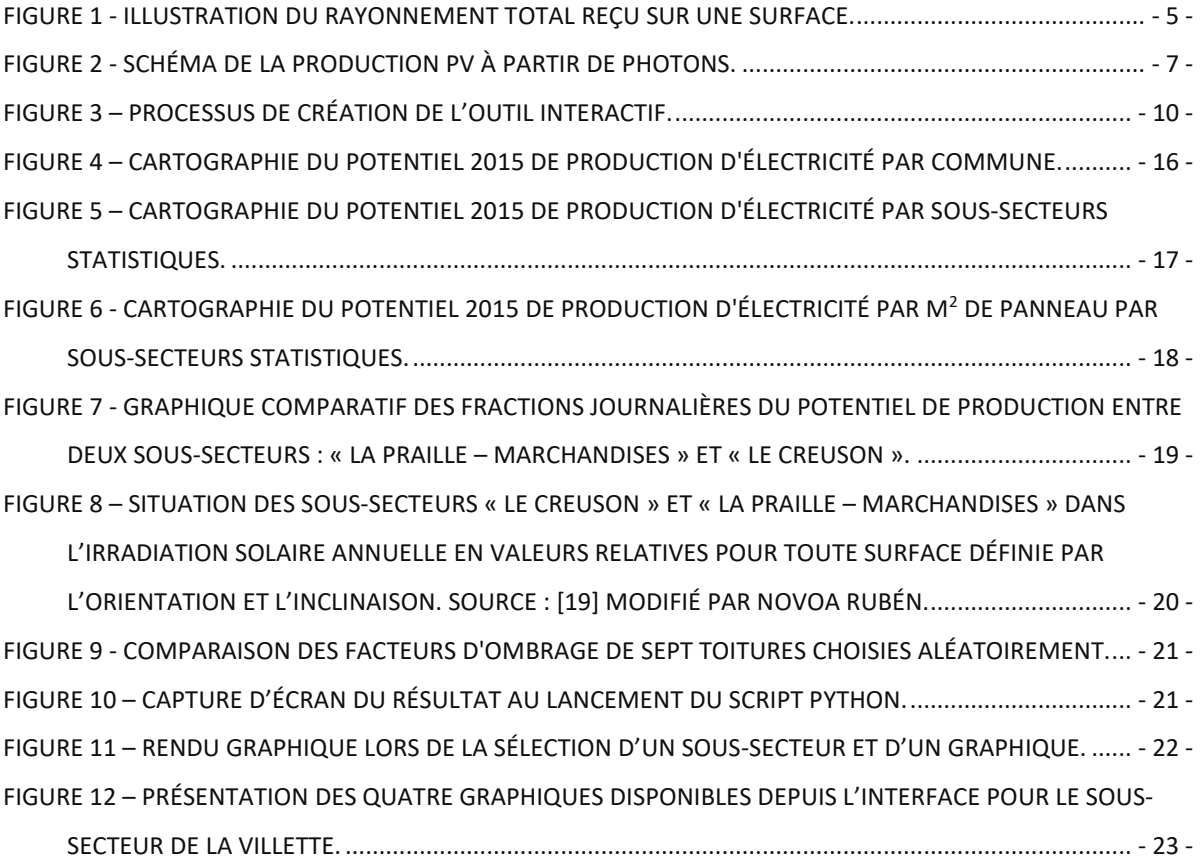

# Liste des abréviations et des sigles

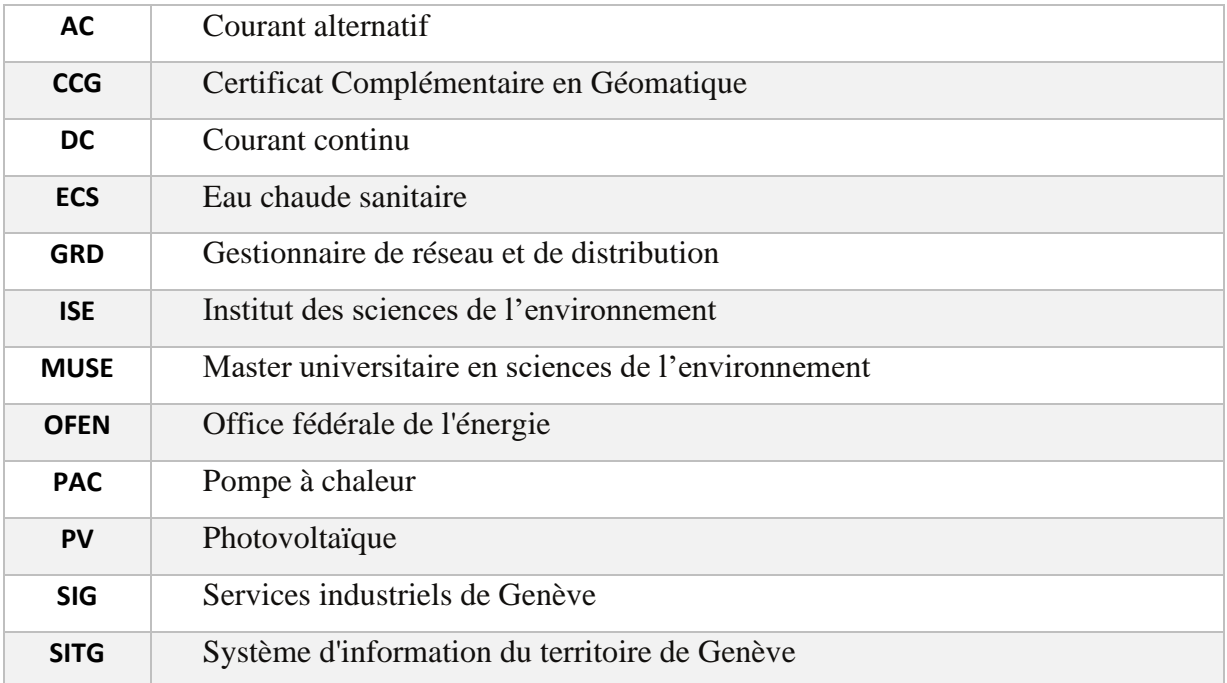

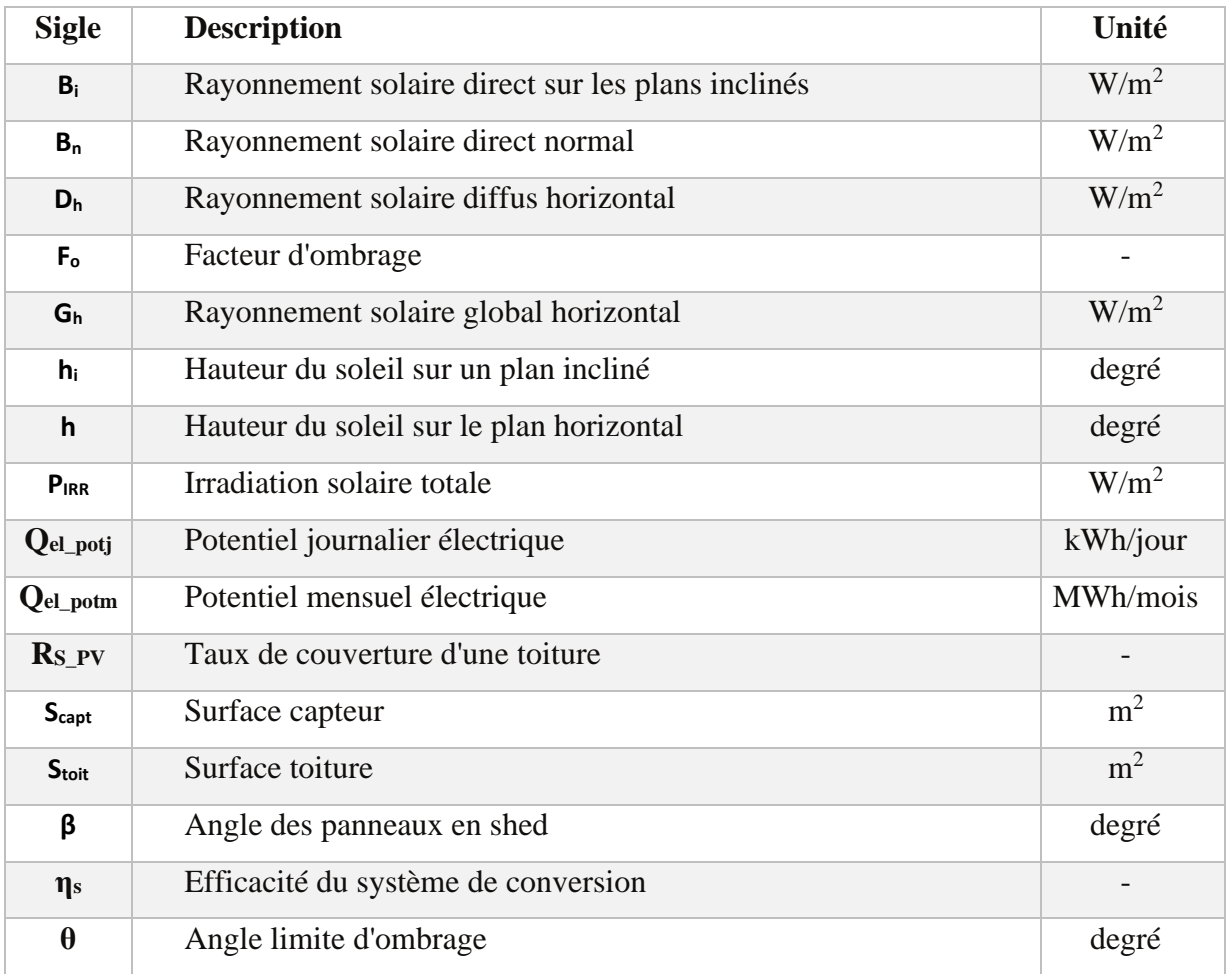

# <span id="page-7-0"></span>**1. Introduction**

Dans le cadre du Certificat Complémentaire en Géomatique (CCG), l'Université de Genève offre la possibilité aux étudiants d'effectuer un travail de stage en entreprise afin de compléter leur formation. C'est dans ce contexte que j'ai eu la chance d'intégrer, durant cinq mois, le Groupe Systèmes Energétiques du Département F.-A. Forel des sciences de l'environnement et de l'eau (DEFSE) de l'Université de Genève.

# <span id="page-7-1"></span>**1.1 L'organisation d'accueil**

Le groupe Systèmes Energétiques fait partie du Département François-Alphonse Forel des Sciences de l'Environnement et de l'eau de la Faculté des Sciences de l'Université de Genève. Il est aussi associé à l'Institut des Sciences de l'Environnement (ISE) où il participe activement à l'enseignement dans le cadre du Master universitaire en sciences de l'environnement (MUSE). Actuellement, il est composé d'une dizaine de personnes et est dirigé depuis 2017 par le Dr. Pierre Hollmuller.

Le groupe est actif depuis plus de trente ans dans des recherches interdisciplinaires sur les systèmes énergétiques en vue d'une maîtrise de la demande, de l'amélioration de l'efficacité énergétique et d'une intégration efficace des énergies renouvelables [1]. Il travaille à exposer des synergies et conflits entre les différents composants des systèmes énergétiques afin d'encourager l'émergence de solutions intelligentes et reproductibles à différentes échelles : du bâtiment aux infrastructures thermiques [2]. Son activité sur l'efficacité énergétique et la maîtrise de la demande se traduit par la modélisation de la demande d'énergie et l'évaluation des économies engendrées par des mesures d'incitation auprès des consommateurs. Le groupe effectue ce travail sur la base de données réelles et vise à valoriser au mieux les énergies renouvelables, ainsi qu'à diffuser les bonnes pratiques en matière énergétique.

Plus spécifiquement sur la ressource solaire, le groupe s'attache à acquérir de manière continue des données météorologiques dans le canton de Genève en milieu rural, urbain et semi-urbain (dès 1978). L'objectif de ce procédé est notamment d'améliorer la connaissance de la ressource solaire au niveau spatial et temporel. Pour ce faire, le groupe développe, analyse et valide des modèles d'évaluation des différents paramètres du rayonnement solaire. Ce volet d'étude a donc été entrepris dès la fondation du groupe et s'inscrit dans le thème de la caractérisation de la ressource solaire. Puis, le groupe a commencé à orienter son travail sur le potentiel solaire thermique pour les besoins en

chauffage et en eau chaude sanitaire (ECS), ainsi que sur l'intégration de ce dernier dans les bâtiments. A la suite de quoi divers travaux ont été menés avec des bureaux d'architectes pour valoriser un maximum les apports énergétiques solaires gratuits (*via* l'orientation des fenêtres par exemple).

Au début des années nonante, un important projet financé par l'Office fédéral de l'énergie (OFEN) a permis de développer un modèle qui reproduit le comportement électrique d'une installation photovoltaïque pour toutes les conditions d'irradiance et de température. Par la suite, son créateur, André Mermoud, a perfectionné le modèle et créé un logiciel, puis a fondé l'entreprise PVsyst SA. Toujours dans le domaine du solaire, le groupe a travaillé sur la complémentarité et la concurrence entre les panneaux solaires PV et les panneaux solaires thermiques au sein d'une même toiture. Finalement, le groupe s'est attaché à préciser la dynamique horaire de la ressource solaire, ainsi qu'à évaluer le potentiel thermique et PV à l'échelle d'un quartier.

# <span id="page-8-0"></span>**1.2 Contexte du projet de recherche**

Actuellement, au niveau cantonal, il est possible de connaître le potentiel mensuel de production d'énergie photovoltaïque (PV) des toitures grâce à une couche shapefile du système d'information du territoire de Genève (SITG) [3]. A l'échelle nationale, une estimation du potentiel mensuel de production PV est également disponible sur le géoportail fédéral grâce à la couche de sonnendach [4]. Toutefois, cette dernière est un peu moins précise que celle disponible sur le SITG car elle ne prend pas en considération les superstructures qui se trouvent sur les toitures. Par conséquent, il n'existe pour l'instant aucune base ou couche de données cantonales contenant le potentiel journalier de production d'énergie PV.

Dans ce contexte, en novembre 2018, en collaboration avec les Services industriels de Genève (SIG), Fleury De Oliveira Filho *et al.* ont publié le rapport « Caractérisation spatio-temporelle des besoins et des ressources énergétiques d'un quartier urbain : le cas du quartier de la Jonction à Genève » [5]. Dans cette étude, les auteurs relèvent l'importance de la caractérisation spatio-temporelle des ressources et de la demande pour le déploiement des réseaux thermiques. En effet, pour des raisons technico-économiques, le froid et la chaleur se transportent plus difficilement sur des grandes distances. Ainsi, dans des réseaux qui sont bien souvent limités à l'échelle des villes, il est judicieux d'intégrer les ressources énergétiques renouvelables locales comme, par exemple, l'énergie solaire. Les auteurs ont aussi élaboré une méthodologie permettant d'évaluer la ressource solaire (thermique et électrique) et les demandes d'énergie de manière spatiale et temporelle afin de mettre en avant les opportunités et les contraintes pour déployer des réseaux thermiques.

Dès lors que l'étude précédemment citée se concentre sur le quartier du centre-ville de la Jonction, il est intéressant d'utiliser la méthodologie de l'évaluation de la ressource solaire créée et de la généraliser à l'échelle du canton de Genève.

L'intérêt de mettre à disposition la dynamique de production d'énergie se fait grandissant dans la mesure où, de plus en plus, les propriétaires de panneaux solaires PV cherchent à augmenter leur part d'autoconsommation. Effectivement, il est financièrement plus intéressant pour les propriétaires d'autoconsommer l'électricité produite plutôt que de la revendre au gestionnaire de réseau de distribution (GRD) car, normalement, le prix de vente est inférieur au prix d'achat sur le réseau. Par exemple, à Genève, le prix de vente du kWh produit par l'installation est de 13.14 cts/kWh [6], tandis que le coût d'achat du kWh sur le réseau est de 18.9 cts/kWh [7].

Ainsi, en dehors de l'aspect purement scientifique, connaître la dynamique journalière de production d'énergie PV permet notamment d'affiner les plans financiers des installations PV.

## <span id="page-9-0"></span>**1.3 Objectifs et intérêts du mandat**

L'objectif principal du stage était de créer un outil interactif de calculs et de visualisation du potentiel journalier de production d'énergie PV du canton de Genève. Dès lors, le travail peut être décomposé en deux parties distinctes : d'une part, la programmation pour les calculs du potentiel journalier de production d'énergie PV et, d'autre part, la géo-programmation de l'interface interactive. En outre, un des objectifs secondaires était de fournir une brève analyse des résultats obtenus grâce à l'outil.

L'intérêt de créer un tel outil est multiple. En premier lieu, la création d'une méthode simplifiée, mais robuste (nécessite uniquement d'entrer dans le script le rendement global de l'installation et un fichier contenant le rayonnement solaire global horizontal horaire  $(G<sub>h</sub>)$ ) rend possible l'obtention directe du potentiel PV de production journalier par soussecteurs statistiques ou numéros EGID (identificateur fédéral des bâtiments). De plus, l'outil permet une reproductibilité annuelle dans la mesure où, en changeant les fichiers

d'input, le potentiel de production journalier pour l'année voulue sera évalué. En second lieu, il faut rappeler que la bonne connaissance de la ressource solaire est une condition *sine qua non* pour son développement. Ainsi, des utilisateurs (politiques ou économiques) n'ayant qu'une connaissance sommaire des aspects théoriques et techniques de la production électrique pourront, en quelques clics, visualiser et comparer le potentiel journalier ou mensuel de production à différents endroits du canton. Une fois le potentiel connu, les intéressés pourront plus facilement développer soit un plan stratégique pour les acteurs politiques, soit un plan de financement pour les acteurs économiques.

# <span id="page-11-0"></span>**2. Bases théoriques**

### <span id="page-11-1"></span>**2.1 La ressource solaire**

La ressource solaire est considérée comme renouvelable car le soleil, bien que se trouvant à plus de 149 millions de kilomètres de la terre, est notre plus grande source d'énergie et est inépuisable à l'échelle de l'humanité (encore 5 milliards d'années [8]). Cette énergie prend sa source au cœur de l'étoile où des réactions nucléaires produisent une chaleur d'environ  $10^7$  K. Toutefois, ce rayonnement est absorbé par les couches extérieures du soleil et la température à sa surface baisse à environ 5'800 K. En conséquence, la surface du soleil devient une source de rayonnement avec une relative distribution spectrale.

Le rayonnement du soleil reçu au sommet de l'atmosphère terrestre varie durant l'année de ± 4% en raison de la trajectoire légèrement non circulaire de la terre autour du soleil. De plus, les taches solaires sont probablement responsables d'une variation annuelle du rayonnement de ± 0.3%. Cependant, aucune de ces variations ne sont réellement pertinentes pour l'étude du potentiel d'énergie PV, si bien que l'irradiation solaire extraterrestre est considérée comme une constante (1'366  $\pm$  2 W/m<sup>2</sup>).

En moyenne, 30% du rayonnement solaire extraterrestre est réfléchi par l'atmosphère (molécules d'air, nuages, etc.) et est renvoyé dans l'espace. 20% est absorbé notamment par l'ozone  $(O_3)$ , le dioxyde de carbone  $(CO_2)$ , le méthane  $(CH_4)$  et les gouttes d'eau

(H2O). Dès lors, l'irradiance totale reçue à la surface terrestre correspond à environ 50% du rayonnement solaire extraterrestre [9], ce qui correspond à la somme des rayonnements direct, réfléchi et diffus (cf. Figure 1) [10].

*Figure 1 - Illustration du rayonnement total reçu sur une surface.*  nuageuse) ont un impact important sur Cependant, il est incontestable que les conditions météorologiques (principalement la couverture

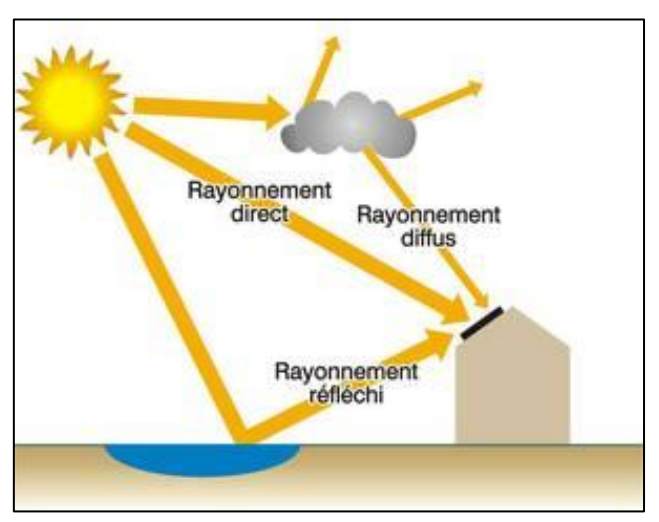

la quantité d'énergie reçue sur une surface. A cela s'ajoute l'importance de l'angle que font les rayons du soleil avec la normale de la surface donnée (angle zénithal). En effet, plus l'angle zénithal augmente, moins la densité du rayonnement intercepté par la surface sera importante. Cette variabilité est engendrée par deux effets géométriques : d'un côté,

l'inclinaison de l'axe de la terre et, de l'autre, la rotation de la terre sur elle-même. L'inclinaison de l'axe de la terre de 23.45° par rapport à l'écliptique (plan de la révolution de la terre) provoque une variabilité saisonnière de la radiation solaire [11]. Autrement dit, dans l'hémisphère Nord, la densité du rayonnement solaire est plus importante en été qu'en hiver puisque le soleil se trouve plus haut sur l'horizon (angle zénithal proche de 0). En conséquence, la durée d'ensoleillement est plus grande alors que, dans l'hémisphère Sud, l'inverse se produit. Finalement, la rotation de la terre sur elle-même provoque la variabilité journalière de la radiation solaire.

#### <span id="page-12-0"></span>**2.2 La ressource sur plan capteur - transposition**

Il existe plusieurs instruments pour mesurer l'irradiation solaire. Les plus répandus sont les pyranomètres qui mesurent le rayonnement global horizontal (Gh) et le rayonnement diffus horizontal  $(D_h)$ , ainsi que les pyrhéliomètres qui permettent de mesurer le rayonnement direct normal  $(B_n)$  [12]. Les mesures  $G_h$  et  $D_h$  se font donc sur un plan horizontal. Or, les bâtiments pouvant accueillir les panneaux solaire PV possèdent des toitures inclinées ou horizontales. C'est donc dans l'intention d'obtenir un rayonnement solaire en fonction d'une orientation et d'une inclinaison quelconque que des modèles de transposition sont utilisés.

En effet, ces derniers permettent d'estimer le rayonnement solaire reçu par un plan incliné en utilisant soit les rayonnements global et diffus mesurés sur un plan horizontal, soit les rayonnements global horizontal et direct mesurés sur un plan normal aux rayons solaires.

Pour effectuer la transposition, il faut procéder en deux étapes : premièrement, réaliser des calculs pour transposer le rayonnement direct ; deuxièmement, exécuter les calculs pour transposer le rayonnement diffus. La transposition du rayonnement direct n'exige l'utilisation d'aucun modèle particulier hormis la simple géométrie solaire [13]:

$$
B_i = B_n \sin(h_i) = B_h \frac{\sin(h_i)}{\sin(h)}
$$
 (1)

Avec :

 $B_i$ : rayonnement direct sur les plans inclinés  $B_n$ : rayonnement direct normal aux rayons du soleil h<sup>i</sup> : hauteur du soleil sur un plan incliné B<sup>h</sup> : rayonnement direct sur un plan horizontal h : hauteur du soleil sur le plan horizontal

La transposition du rayonnement diffus s'effectue quant à elle grâce à différents modèles permettant de décrire l'anisotropie des rayonnements réfléchi et diffus (propriété d'être dépendant de la direction). Il est notamment possible de citer le modèle isotrope, le modèle de Hay, le modèle de Gueymard, et le modèle de Perez. Selon l'étude menée par Pierre Ineichen, *et al*. [13], le modèle de Perez est le plus recommandable pour l'évaluation du rayonnement sur des plans inclinés si des mesures fiables et précises sont à disposition. Dès lors, le modèle de Perez permet d'estimer le rayonnement diffus sur les plans inclinés [14].

## <span id="page-13-0"></span>**2.3 L'énergie solaire photovoltaïque**

Il n'existe pour l'heure que deux méthodes pour produire de l'électricité de manière significative. En premier lieu, la génération par électromagnétisme, la plus utilisée, consiste à créer un mouvement relatif d'un champ magnétique et d'un conducteur alimentés par une turbine ou moteur externe. En deuxième lieu, il s'agit de mentionner la découverte du physicien Becquerel en 1839 qui permet de convertir directement le rayonnement solaire en électricité par le biais de l'effet photovoltaïque [15]. La production d'énergie PV est possible grâce à des photons de rayonnement électromagnétique qui séparent les porteurs de charge positives et négatives dans des matériaux semi-conducteurs comme le silicium [16]. Pour ce faire, deux types d'impuretés sont introduites dans le silicium (processus de dopage). Une partie (A dans la Figure 2) accueille des atomes de phosphore, ce qui permettra de libérer un électron qui sera utilisé pour le transport du courant. En revanche, des atomes de bore sont ajoutés dans l'autre partie (B dans la Figure 2) pour créer un trou positif dans la structure.

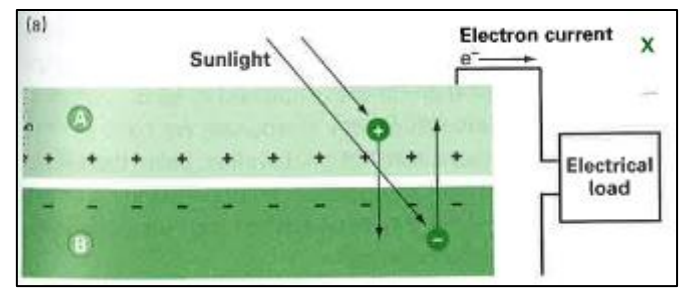

A la sortie des cellules photovoltaïques, le courant est dit continu (DC). Pour cette raison, il est nécessaire d'utiliser des onduleurs qui transformeront ce dernier en

*Figure 2 - Schéma de la production PV à partir de photons.*

courant alternatif (AC). Cette étape

est nécessaire pour pouvoir injecter l'électricité sur le réseau ou l'autoconsommer. Actuellement, l'efficacité des cellules PV commercialisées (rapport entre la quantité d'électricité produite et la quantité d'énergie solaire captée) se trouve entre 12 et 25% [16].

# <span id="page-14-0"></span>**3. Méthode pour la création de l'outil interactif**

Le calcul et la visualisation du potentiel de production d'énergie PV du canton de Genève a nécessité la création de plusieurs codes de programmation. Dans ce chapitre, il sera question d'exposer toutes les données et les outils utilisés, ainsi que la méthodologie complète du travail qui a permis de rendre l'outil interactif fonctionnel.

# <span id="page-14-1"></span>**3.1 Outils et données utilisés**

## **3.1.1 Les outils**

<span id="page-14-2"></span>La totalité du travail a été réalisé grâce aux logiciels Microsoft Excel, QGis et à l'application web Jupyter. Le logiciel tableur Excel a uniquement été employé pour mettre en forme les données de base. Ensuite, pour effectuer les opérations spatiales, le choix s'est porté sur le logiciel libre QGis (Système d'information géographique). Ces opérations spatiales auraient pu être également effectuées à l'aide d'autres Systèmes d'information géographique (par exemple ArcGIS). Néanmoins, dans le but de rendre le travail totalement accessible, le logiciel QGis est apparu comme la meilleure des solutions. Finalement, l'essentiel du travail a été réalisé sur l'application web Jupyter. Cette dernière est gratuite et a permis la (géo-)programmation des calculs énergétiques et des interactions spatiales avec l'utilisateur<sup>1</sup>.

## **3.1.2 Les données**

<span id="page-14-3"></span>Les données utilisées proviennent de trois sources différentes : du SITG, de la simulation de Meteotest et des mesures climatiques effectuées par le Groupe systèmes énergétiques. Trois couches proviennent du SITG et sont libres d'accès (cf. Annexe 1) :

- ➢ Bâtiments hors sol (CAD\_BATIMENT\_HORSOL), couche shapefile ;
- ➢ Découpage en sous-secteurs statistiques (GEO\_GIREC), couche shapefile ;
- ➢ Irradiation brute par surface utile découpée par bâtiment (OCEN\_SOLAIRE\_IRR\_S\_UTILE\_BAT), fichier csv.

Les données d'irradiation brute par surface utile découpée par bâtiment ont été obtenues grâce à la modélisation à partir des mesures d'élévation issues du LiDAR de 2009 par Gilles Desthieux *et al* [17]. Il est important de le souligner car cette couche n'est pas tout à fait compatible avec celle des bâtiments hors sol. En effet, les données d'élévation du

<sup>1</sup> Tous les détails concernant les versions des logiciels et les librairies utilisés se trouvent à l'Annexe 4.

LiDAR représentent la situation du bâti genevois de 2009, alors que le cadastre des bâtiments date de 2019. De plus,

afin d'accélérer le temps de calcul sur des grands périmètres, les valeurs horaires sont moyennées par mois (par exemple moyenne de toutes les valeurs d'irradiation à 12h sur le mois de janvier). Il en résulte un calcul sur 288 pas de temps au lieu de 8760. En revanche, le calcul de la géométrie solaire est réalisé sur un jour représentatif par mois (généralement autour du 15 du mois) [17].

Ainsi, la granulométrie de précision de cette couche est mensuelle.

Afin de pouvoir calculer le potentiel de production d'énergie PV, deux autres fichiers de données horaires ont été utilisés : d'une part, le fichier csv issu de la transposition des données météorologiques simulées par Meteotest pour la période 1980-2000 et, d'autre part, le fichier csv issu de la transposition des mesures météorologiques de l'année 2015. Ces deux fichiers de données de transposition ont été effectués grâce au modèle de Perez et ont été réalisés, puis transmis par Fleury De Oliveira Filho. Il faut également mentionner que, pour créer la couche d'irradiation brute par surface utile découpée par bâtiment, Gilles Desthieux *et al.* utilisent le même fichier météorologique horaire. Cependant, ces derniers ont quant à eux appliqué le modèle de Hay pour obtenir des valeurs d'irradiance en fonction de l'inclinaison et l'orientation. Cette distinction de choix du modèle de transposition engendre des différences d'irradiation (W/m<sup>2</sup>) entre -7% et +11% pour les données horaires de 2015 soit, dans le pire des cas (mois de décembre avec un orientation de 5° Sud et une inclinaison de 90°), une différence d'environ 55 Wh/m<sup>2</sup> .jour.

# <span id="page-15-0"></span>**3.2 Méthodologie**

La méthodologie utilisée pour mettre en place l'outil interactif n'est pas issue d'une réflexion théorique, mais provient d'une construction incrémentale qui a eu lieu tout au long du processus de création de l'outil. Dans ce sous-chapitre il sera question de présenter les différentes étapes constituant cette méthodologie et de fournir les explications associées aux différents choix effectués.

Dans l'intention de permettre au lecteur de visualiser de manière synthétique le processus de création de l'outil interactif, la Figure ci-dessous est fournie. De plus, elle servira de point d'ancrage et de repère pour les explications des différentes opérations réalisées.

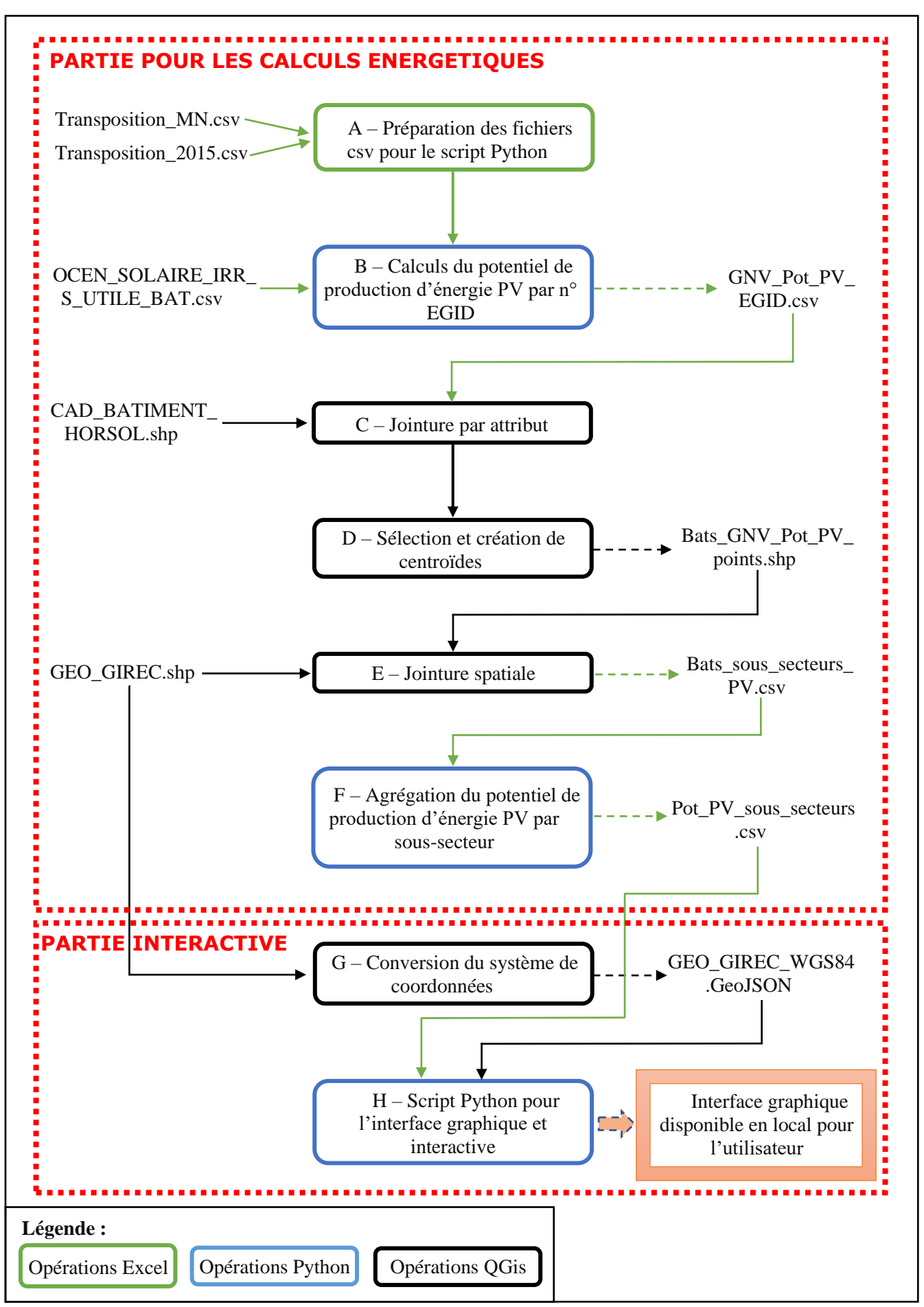

*Figure 3 – Processus de création de l'outil interactif.* 

#### **3.2.1 Partie pour les calculs énergétiques**

#### <span id="page-17-0"></span>A - Préparation des fichiers csv pour le script Python :

Afin que le script Python de l'étape suivante fonctionne, il est nécessaire de préparer les fichiers csv de transposition. En effet, le script a été conçu pour fonctionner avec 13 fichiers csv ; 1 fichier csv pour les données transposées de la météo 2015 et 1 fichier csv pour chaque mois de l'année pour les données transposées des valeurs simulées par Meteotest. En définitive, il s'agit de remanier le fichier csv d'origine de la transposition des données Meteotest afin qu'il y ait un fichier csv pour chaque mois contenant les valeurs d'irradiation (kWh/m<sup>2</sup>.mois) en fonction d'inclinaisons et d'orientations avec un bin de 5°. Pour le fichier des données transposées de la météo 2015, il faut transformer le fichier csv d'origine pour obtenir une matrice donnant l'irradiation  $(W/m^2.h)$  pour chaque jour de l'année en fonction d'inclinaisons et d'orientations avec un bin de 5°.

## B – Calculs du potentiel de production d'énergie PV par n° EGID :

Il s'agit de l'étape clef pour l'obtention de la dynamique de production. Pour ce faire, sept opérations sont nécessaires. En premier lieu, le script<sup>2</sup> nettoye les données du fichier csv de l'irradiation brute par surface utile découpée par bâtiment. Il faut comprendre par nettoyage le fait de supprimer les données où les valeurs (de pente, d'irradiation, de surface ou d'orientation) sont inférieures à zéro. Cette opération permet ainsi d'écarter les potentielles erreurs dans le fichier d'origine.

En second lieu, le script considère toutes les toitures possédant une pente inférieure ou égale à 10° comme étant plates. En effet, étant donné que la marge d'erreur des données d'élévation issues du LiDAR est d'environ 10° [18], le paramètre défini par défaut est de 10°. De plus, le script offre la possibilité à l'utilisateur de définir l'angle d'inclinaison des panneaux solaires en *shed*. En d'autres termes, si l'utilisateur inscrit dans le script « 20 », toutes les toitures possédant une pente inférieure ou égale à 10° disposeront de panneaux solaires en *shed* à 20° pour estimer le potentiel de production d'énergie PV.

En troisième lieu, la méthodologie élaborée par Fleury De Oliveira Filho *et al.* [5] pour créer une dynamique journalière de production d'énergie PV a été intégrée dans le script. Pour cette raison, dans l'intention de prendre en considération les ombres portées sur les toitures des bâtiments, un facteur d'ombrage mensuel a été calculé par toiture. Pour

 $2$  Ce premier code de programmation, ainsi que les deux qui suivent se trouvent à l'Annexe 3.

calculer ces facteurs d'ombrage, il faut effectuer le ratio entre les valeurs d'irradiation solaire mensuelle moyenne du fichier csv du SITG (plan toiture) et celles issues de la transposition de Perez pour les données Météotest fournies par Fleury De Oliveira Filho. Ainsi, en théorie, un facteur d'ombrage  $(F<sub>o</sub>)$  égal à 1 correspond à une toiture n'ayant aucune ombre portée durant les journées du mois en question. En outre, il faut souligner que l'utilisation de la couche réalisée par Gilles Desthieux *et al.* permet de simplifier la démarche du calcul de potentiel de production d'énergie PV. En effet, sans ces données, il serait nécessaire d'utiliser un outil d'analyse spatiale (par exemple *area solar radiation* du logiciel ArcGIS) pour évaluer le rayonnement solaire global, ce qui, de surcroît, serait très chronophage.

En quatrième lieu, le script permet à l'utilisateur de déterminer l'angle limite d'ombrage. Il s'agit de l'angle à partir duquel les rangées de panneaux en *shed* font de l'ombre à la rangée suivante. Le paramètre définit par défaut est de 18° car, à Genève, il se situe entre 18 et 20°. Ce dernier aura une incidence sur le taux de couverture de la toiture (ratio entre la surface des panneaux solaires PV  $(S<sub>cart</sub>)$  et la surface de toiture disponible (Stoit)). Ce taux de couverture peut être définit par la formule suivante (cf. Annexe 5) [18] :

$$
R_{S\_PV} = \frac{Scapt}{Stoit} = \frac{1}{\cos(\beta) + \frac{\sin(\beta)}{\tan(\theta)}}\tag{2}
$$

Avec :

β = angle des panneaux en *shed* (valeur par défaut 10°)

 $\theta$  = angle limite d'ombrage (valeur par défaut 18°)

En cinquième lieu, le script offre la possibilité à l'utilisateur de choisir l'efficacité totale du système de conversion (ηs). Cette dernière correspond à la multiplication de l'efficacité du module aux conditions standards avec le PR annuel (performance ratio). Par défaut, la valeur de 0.1264 est proposée ; elle équivaut à la multiplication d'un rendement standard pour des panneaux polycristallins (16%) et d'un PR standard (79%) [18].

En sixième lieu, le script permet de calculer le potentiel journalier  $(Q_{el\,\text{poti}})$  et mensuel  $(Q_{el\to\text{otm}})$  de production d'énergie PV, selon les formules suivantes :

$$
Q_{el\_pot_j}(j) = P_{IRR}(j) S_{toit} R_{S\_PV} \text{Fo}(m_j) \eta_s \frac{24}{1000} \tag{3}
$$

$$
Q_{el\_pot_m}(m) = \sum_{j \in m} Q_{el_{potj}} \tag{4}
$$

Novoa Rubén Page - 12 - Page - 12 - Page - 12 - Page - 12 - Page - 12 - Page - 12 - Page - 12 - Page - 12 - Page - 12 - Page - 12 - Page - 12 - Page - 12 - Page - 12 - Page - 12 - Page - 12 - Page - 12 - Page - 12 - Page -

La subtilité de la formule (3) consiste à prendre le bon facteur d'ombrage mensuel en fonction du jour de l'année et, celle de la formule  $(4)$ , à additionner les  $Q_{el\,\text{poti}}$  des jours du bon mois.

En dernier lieu, le script permet d'agréger ces différents potentiels par n°EGID et de les exporter dans un fichier csv.

#### C – Jointure par attribut :

Cette étape consiste à joindre le fichier csv créé dans l'étape précédente avec le shapefile des bâtiments hors sol. Pour ce faire, trois opérations ont été réalisées avec le logiciel QGis :

- 1. Réparer les géométries. Cet outil utilise un algorithme qui tente de créer une représentation valide des géométries invalides se trouvant dans le shapefile ;
- 2. Regrouper les géométries par n°EGID. Cet outil permet de combiner des entités d'un shapefile en fonction d'un champ spécifique ;
- 3. Créer une jointure par attribut avec comme clef primaire le n°EGID. Cette opération a engendré une perte de 1'130 bâtiments (sur 51'632 au total). Cette perte procède du fait que le shapefile du bâti genevois est plus récent que le fichier csv d'irradiation brute par surface utile découpée par bâtiment (cf. chap. 3.1.2 pp. 8-9). Cette perte de bâtiments engendre une différence en termes d'énergie de 2 % par rapport au potentiel total des bâtiments de l'année 2009 calculé dans l'étape précédente (B - Calculs du potentiel de production d'énergie PV par n° EGID).

## D – Sélection et création des centroïdes :

Cette partie D se fait en trois étapes :

- 1. Sélectionner les bâtiments possédant des valeurs de potentiel mensuel de production d'énergie PV supérieures à zéro ;
- 2. Créer des centroïdes des bâtiments (module « Polygon centroids » de SAGA). L'utilisation de cet outil permettra ultérieurement de choisir de manière spatiale dans quel sous-secteur se trouvent les bâtiments. En effet, plusieurs bâtiments se situent dans deux sous-secteurs. Créer des points centroïdes pour représenter les bâtiments permet de s'affranchir de ce problème ;
- 3. Exporter le shapefile des centroïdes.

#### E – Jointure spatiale :

Cette étape consiste à effectuer une jointure spatiale entre le shapefile des centroïdes et le shapefile des sous-secteurs statistiques. Cette opération permet d'obtenir un nouveau shapefile qui contient les attributs des deux couches en entrée. En conséquence, les potentiels journaliers associés à chaque sous-secteur sont connus pour chaque entité. Puis, une fois la jointure faite, il est nécessaire d'exporter ce shapefile en fichier csv.

## F – Agrégation du potentiel de production d'énergie PV par sous-secteur :

Cette opération comprend l'utilisation d'un script qui permet d'agréger les potentiels de production d'énergie PV par sous-secteur et de les exporter dans un fichier csv. L'agrégation au niveau d'un sous-secteur pourrait permettre de voir s'il existe un potentiel de production en fonction de la morphologie urbaine.

#### <span id="page-20-0"></span>**3.2.2 Partie interactive**

## G – Conversion du système de coordonnées :

Dans cette partie, il s'agit de convertir le système de coordonnées du shapefile des soussecteurs (CH1903+) en WGS84, puis d'enregistrer cette nouvelle couche en GeoJSON. Cette étape est nécessaire pour que l'interface graphique soit constituée de la superposition d'un fond de carte mondiale avec le fichier csv précédemment créé (c'est-à-dire la couche des polygones qui représentent les sous-secteurs contenant tous les potentiels). En effet, l'utilisation d'un format GeoJSON permet de stocker une plus grande quantité d'informations en comparaison avec un shapefile.

#### H – Script Python pour l'interface graphique et interactive :

Ce script Python permet à l'utilisateur de visualiser les données précédemment calculées par le biais de graphiques et d'interagir avec la carte, ainsi qu'avec des menus déroulants pour afficher et/ou exporter les données qui l'intéressent. L'utilisateur peut visualiser 4 graphiques différents par sous-secteur, qui représentent respectivement : l'évolution du potentiel mensuel de production d'électricité ; l'évolution du potentiel journalier de production d'électricité ; la relation entre le potentiel de production électrique et le rayonnement global horizontal ; la relation entre le potentiel de production électrique et le rayonnement global horizontal normalisé par  $m<sup>2</sup>$  de capteur. Le dernier graphique devrait permettre d'observer si la pente de la droite de régression est représentative de la morphologie urbaine.

# <span id="page-21-0"></span>**4. Résultats et analyses**

La méthodologie présentée dans le chapitre précédent permet d'analyser le potentiel journalier, mensuel et annuel de production d'énergie PV à l'échelle du canton, de la commune, du sous-secteur et du bâtiment. Dans ce chapitre, il sera question de présenter brièvement les résultats à l'échelle cantonale et communale, ainsi que d'exposer les premières analyses de deux sous-secteurs possédant des typologies de bâti distinctes (urbain et rural).

# <span id="page-21-2"></span><span id="page-21-1"></span>**4.1 Potentiel de production d'énergie PV**

## **4.1.1 Canton de Genève**

Le canton de Genève compte un peu plus de 506'000 habitants. Il est par ailleurs recouvert de bâtiments sur une surface de  $14.5 \text{ km}^2$ , soit environ 6% de son territoire (sans compter le lac). La surface totale de toiture disponible possédant une irradiation annuelle d'au moins 1'000 kWh/m<sup>2</sup> est d'environ 5.7 km<sup>2</sup>. Selon les contraintes explicitées dans le chapitre précédent (angle de 10° pour les panneaux en *shed* et angle limite d'ombrage de 18°), la surface disponible pour la pose de panneaux solaires PV n'est plus que de 4.5 km<sup>2</sup>, soit 79% de la surface totale de toiture disponible. Avec cette surface mobilisable, le potentiel annuel de production d'énergie PV s'établit à environ 764 GWh, soit une productivité de 170 kWh/m<sup>2</sup> PV.an et d'une densité de production de 1'510 kWh/habitant.an.

## **4.1.2 Communes genevoises**

<span id="page-21-3"></span>Le canton de Genève est constitué de 48 communes dont la surface varie entre 18.9 km<sup>2</sup> (Satigny) et 1.3 km<sup>2</sup> (Chêne-Bourg). La commune de Meyrin possède le plus grand potentiel annuel de production d'énergie PV avec 64.6 GWh et, à l'inverse, la commune de Laconnex possède le plus faible avec 15.9 GWh (cf. Figure 4).

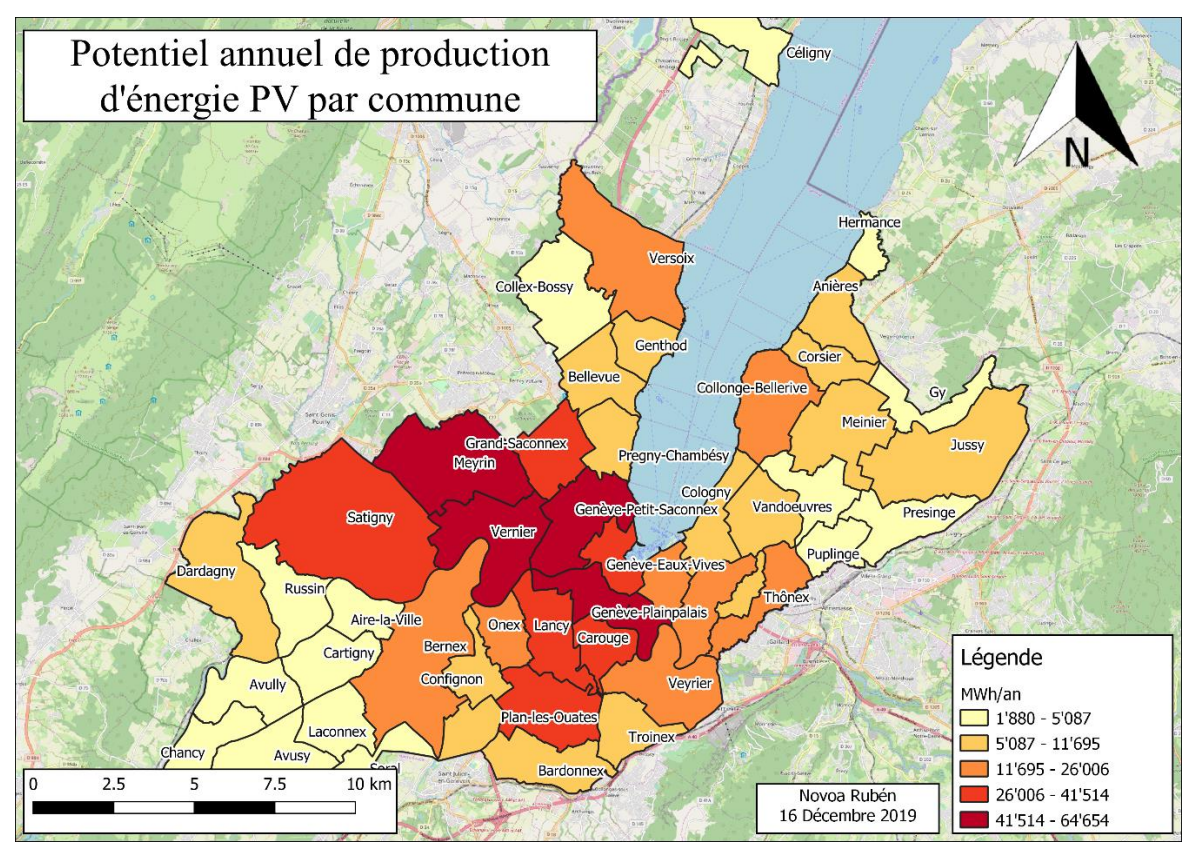

*Figure 4 – Cartographie du potentiel 2015 de production d'électricité par commune.*

L'Annexe 2 permet de consulter le potentiel annuel, la surface de panneaux solaires et le nombre d'habitants par commune. Dans cette dernière, il apparaît que le potentiel annuel moyen de production d'électricité des communes est de 1.7 GWh et que la moyenne des communes du potentiel annuel par habitant est de 2'633 kWh/hab. Ces résultats démontrent l'importance de la surface bâtie pour le calcul du potentiel de production d'électricité. En effet, les communes les plus urbanisées (Meyrin, Vernier, Genève, Lancy) sont celles qui possèdent le plus grand potentiel. En outre, Satigny illustre parfaitement le fait qu'une commune avec peu d'habitants peut avoir un très grand potentiel dû à la présence d'une vaste zone industrielle.

#### **4.1.3 Sous-secteurs genevois**

<span id="page-22-0"></span>Depuis 2004, le territoire genevois est découpé en 475 sous-secteurs statistiques. Ces derniers couvrent une entité territoriale qui se situe à une échelle intermédiaire entre la parcelle et la commune. Dans les zones rurales, ils permettent de distinguer les villages des zones agricoles ou forestières, alors que dans les zones urbaines, ils permettent de différencier les différents quartiers. Avec une moyenne de 51.7 ha, les sous-secteurs sont des entités territoriales pertinentes pour voir s'il existe un potentiel de production d'énergie PV en fonction de la morphologie urbaine.

#### Novoa Rubén Page - 16 - Page - 16 - Page - 16 - Page - 16 - Page - 16 - Page - 16 - Page - 16 - Page - 16 - Page - 16 - Page - 16 - Page - 16 - Page - 16 - Page - 16 - Page - 16 - Page - 16 - Page - 16 - Page - 16 - Page -

Il est intéressant de constater que certains sous-secteurs statistiques qui appartiennent à des communes ayant un faible potentiel de production d'énergie PV à l'échelle du canton ont en réalité un fort potentiel (cf. Figure 5).

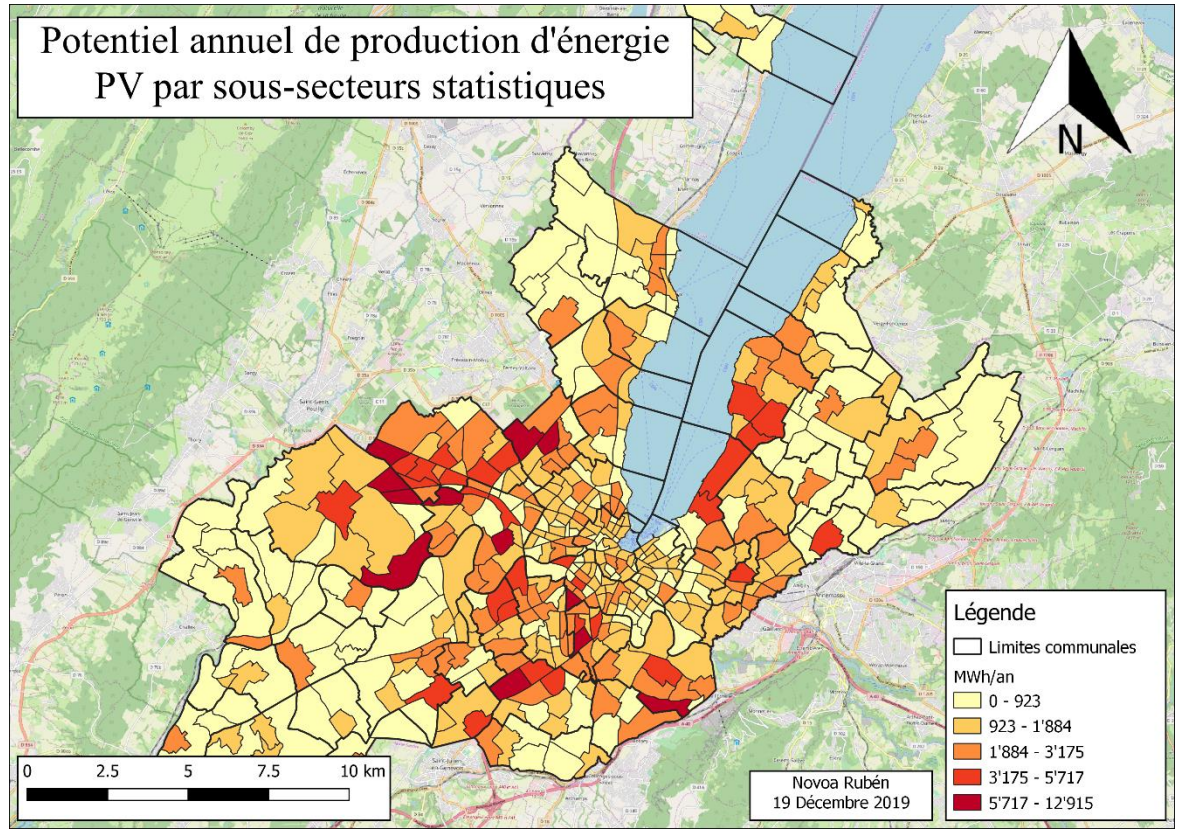

*Figure 5 – Cartographie du potentiel 2015 de production d'électricité par sous-secteurs statistiques.*

C'est notamment le cas du sous-secteur Puplinge – village (de le commune éponyme) qui possède un potentiel annuel de plus de 3'600 MWh alors que la commune fait partie de la catégorie avec le moins de potentiel annuel. *A contrario*, le potentiel annuel estimé du sous-secteur de Mategnin ne s'élève qu'à 630 MWh, alors qu'il fait partie de la commune possédant le plus grand potentiel cantonal (Meyrin). Dès lors, on comprend que les soussecteurs statistiques qui font partie de la catégorie « 0 - 923 MWh/an » correspondent aux zones agricoles ou forestières. Ainsi, la représentation des résultats par sous-secteurs statistiques est d'un plus grand intérêt et permet d'affiner la répartition du potentiel à l'échelle spatiale.

Toutefois, il est également possible de présenter le potentiel de production d'énergie PV par sous-secteur, mais normalisé par le nombre de  $m<sup>2</sup>$  de panneaux solaires posés (cf. Figure 6).

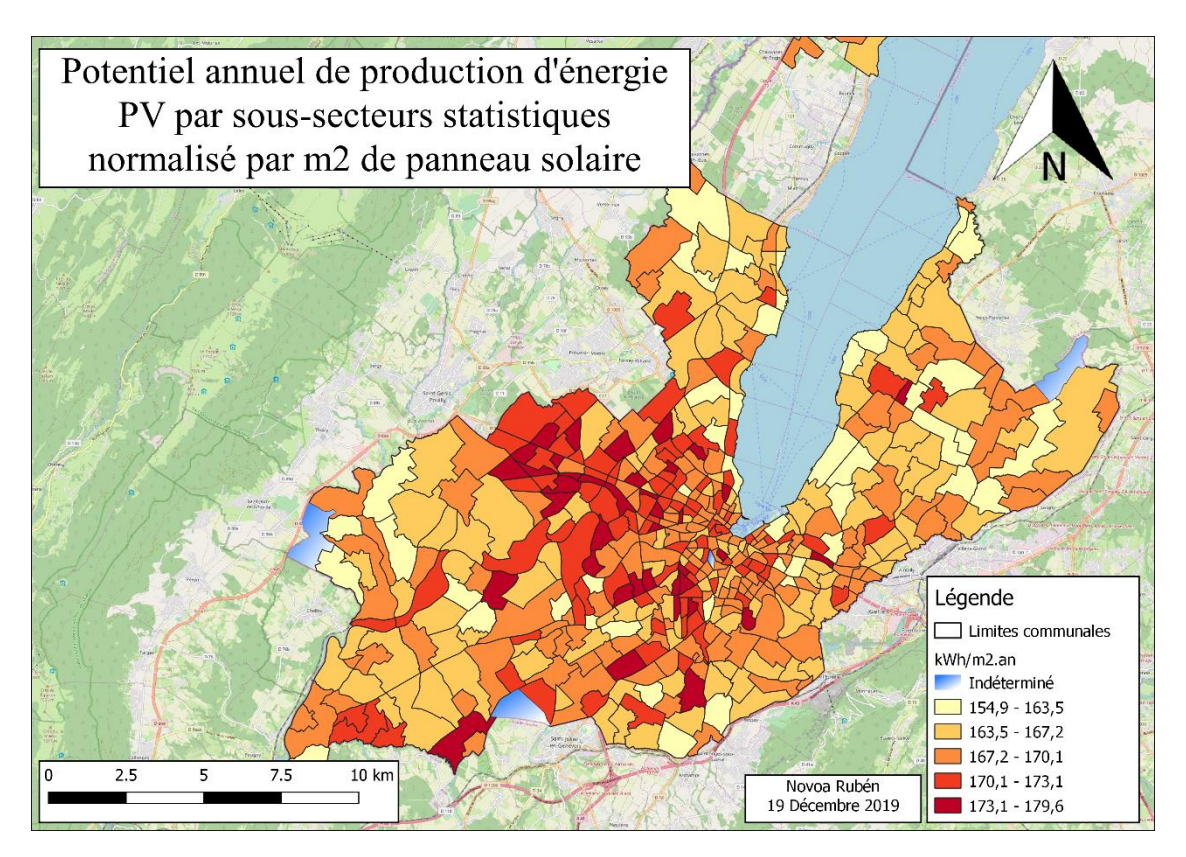

*Figure 6 - Cartographie du potentiel 2015 de production d'électricité par m<sup>2</sup> de panneau par sous-secteurs statistiques.*

Cette normalisation permet de connaître les sous-secteurs qui possèdent, en moyenne, les toitures les plus intéressantes pour y installer des panneaux solaires PV. Les quatre sous-secteurs qui sont en bleu (Les Etoiles, Plaine de Plainpalais, Plaine-du-Loup et Roulave) ont un potentiel de production indéterminé car ils ne possèdent aucun bâtiment.

Subséquemment, La Praille – Marchandises (secteur urbain de la commune de Lancy) est le sous-secteur le plus intéressant avec un potentiel de production de 179.6 kWh/m<sup>2</sup>.an. En revanche, le Creuson (secteur rural de la commune de Versoix) possède un potentiel près de 14% moins élevé, soit 154.9 kWh/m<sup>2</sup>.an. Lorsque l'on observe les évolutions des fractions journalières de production d'énergie PV tout au long de l'année pour ces deux sous-secteurs (cf. Figure 7), on distingue une différence dans la répartition du potentiel.

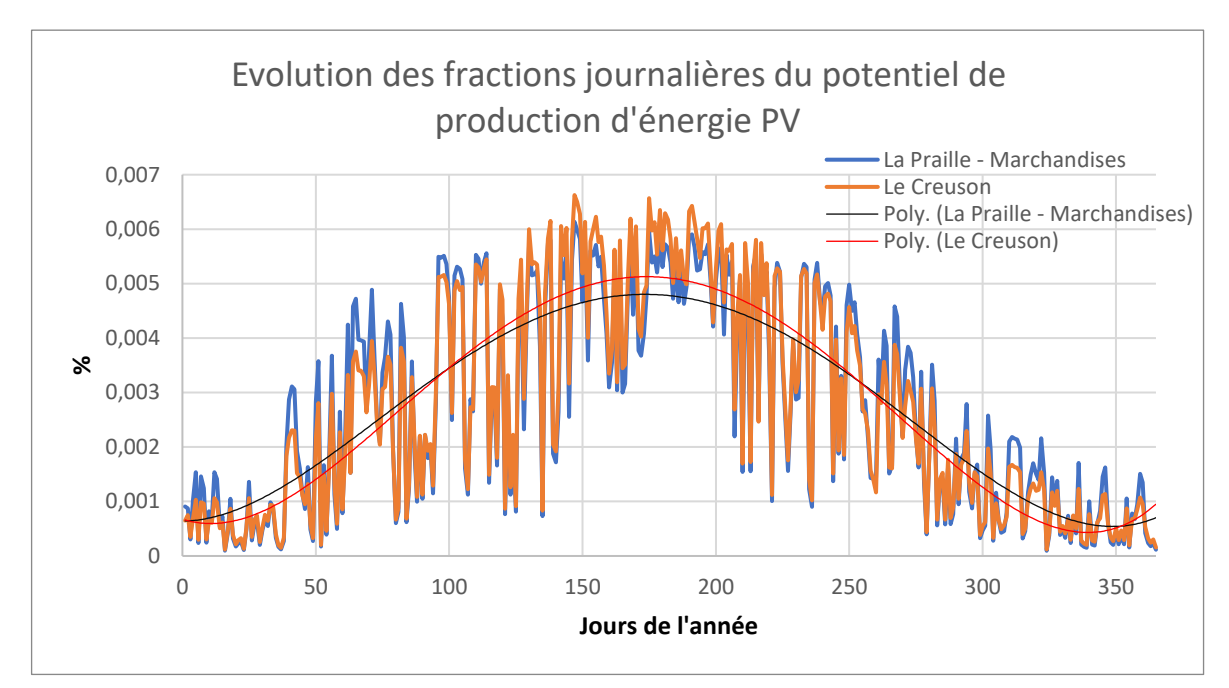

*Figure 7 - Graphique comparatif des fractions journalières du potentiel de production entre deux sous-secteurs : « La Praille – Marchandises » et « Le Creuson ».*

En effet, La Praille – Marchandises possède une évolution dans le temps de son potentiel de production d'énergie PV plus plate que Le Creuson. Cette observation est également vraie dans les autres sous-secteurs (les secteurs avec un plus grand potentiel ont une courbe plus plate que les sous-secteurs avec un faible potentiel). Autrement dit, il est possible d'émette l'hypothèse suivante : plus le potentiel de production d'énergie par soussecteur est important, moins la courbe polynomiale (degré 4) de l'évolution des fractions journalières du potentiel varie entre l'hiver et l'été. L'explication principale de cet état de fait provient de l'impact prépondérant de l'orientation et de l'inclinaison des toitures de chacun des sous-secteurs. La Figure 8 ci-dessous permet de situer ces deux sous-secteurs dans un graphique donnant l'irradiation solaire annuelle en valeurs relatives en fonction de l'orientation et de l'inclinaison d'une surface [19]. Pour placer les deux sous-secteurs dans le graphique ci-dessous, les moyennes d'inclinaison et d'orientation pondérées par la surface de panneaux ont été calculées.

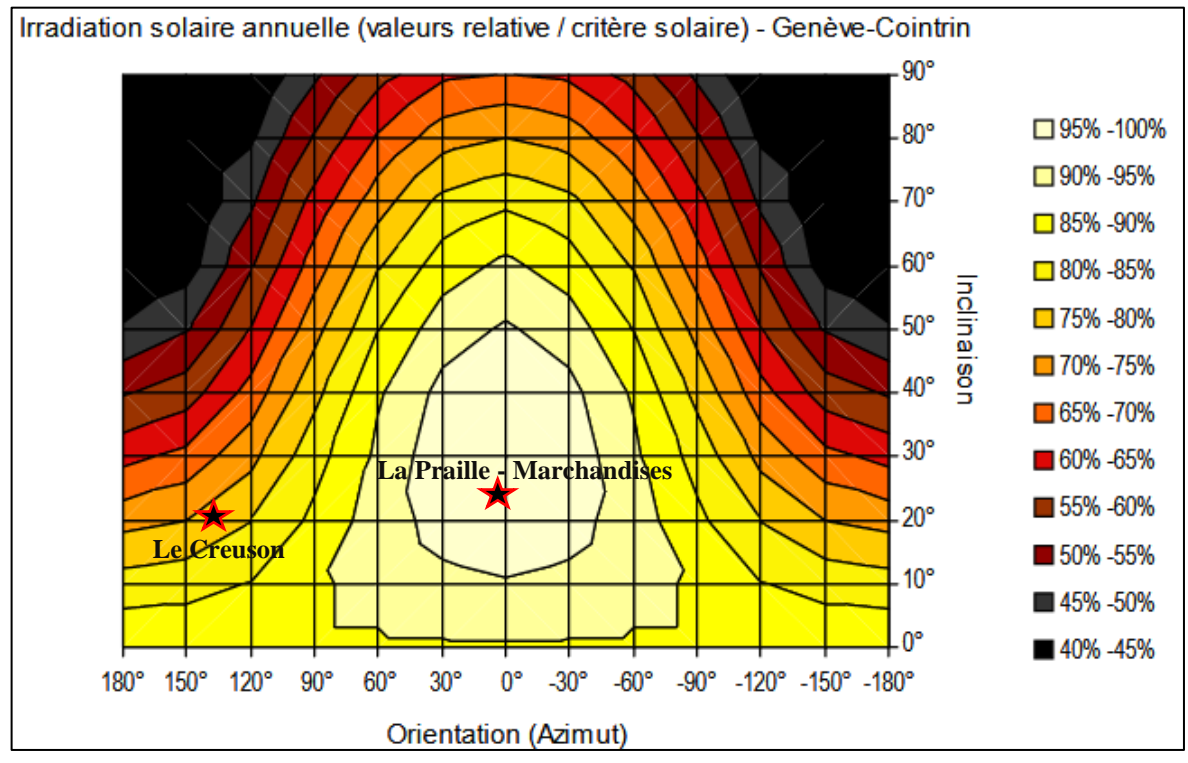

*Figure 8 – Situation des sous-secteurs « Le Creuson » et « La Praille – Marchandises » dans l'irradiation solaire annuelle en valeurs relatives pour toute surface définie par l'orientation et l'inclinaison. Source : [19] Modifié par Novoa Rubén.*

Le facteur d'ombrage peut également expliquer en partie la différence de potentiel de production d'énergie PV. Ainsi, deux toitures possédant la même surface, inclinaison et orientation n'auront pas le même potentiel de production si l'une d'entre elle rencontre plus d'ombres portées. Toutefois, l'impact de ce facteur d'ombrage sur le potentiel est bien moins important que la variation de l'inclinaison et de l'orientation. Effectivement, comme le présente la Figure 9 ci-dessous, on constate que durant les mois d'été les corrections à effectuer à cause de l'ombrage sont moins importantes que durant ceux d'hiver et ce, pour n'importe quelle toiture.

Rapport de stage - Certificat Complémentaire en Géomatique

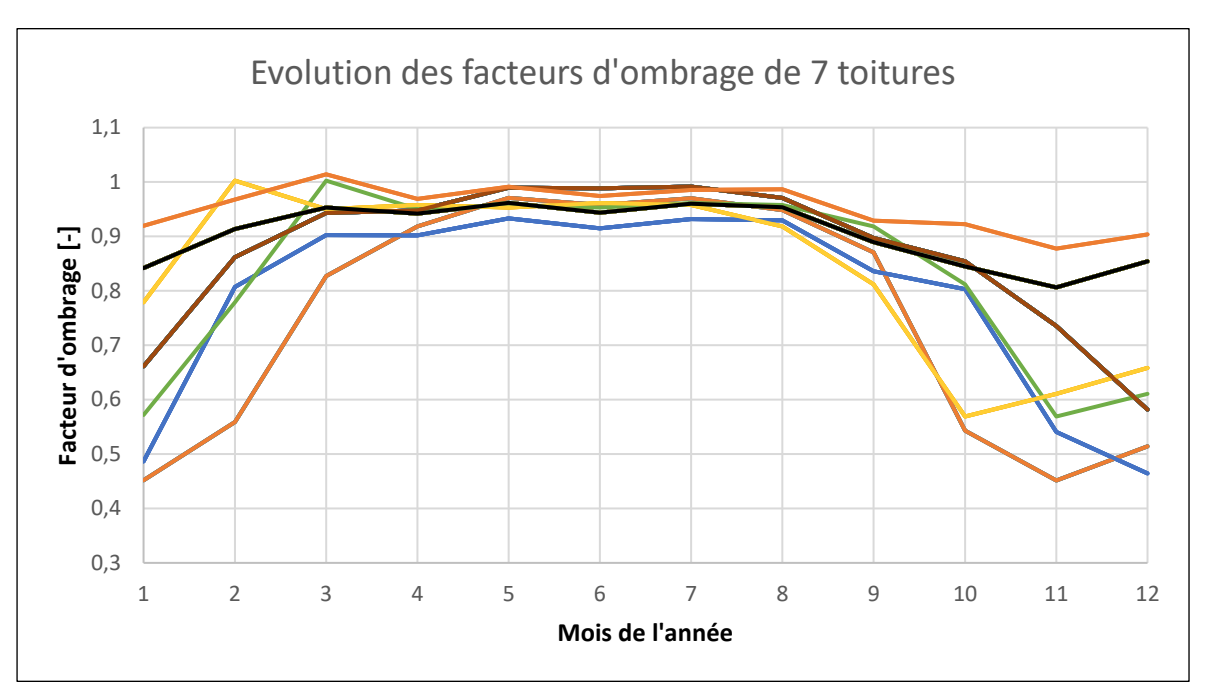

*Figure 9 - Comparaison des facteurs d'ombrage de sept toitures choisies aléatoirement.*

Ce phénomène provient du fait qu'en été le soleil est plus haut dans le ciel : les ombres portées sur les toitures sont donc plus faibles. Or, c'est durant les mois d'été que la quantité d'énergie reçue est la plus grande (environ 50% de l'énergie totale annuelle durant les 4 mois de l'été). Ainsi, on comprend que l'impact du facteur d'ombrage est assez limité.

# <span id="page-27-0"></span>**4.2 Rendu graphique**

Dans ce sous-chapitre, il sera question de présenter uniquement les résultats qui ont trait à l'interface graphique créée. Ainsi, une fois le script Python pour l'interface graphique et interactive lancé (point H du chapitre 3.2.2), l'utilisateur peut interagir avec les sorties

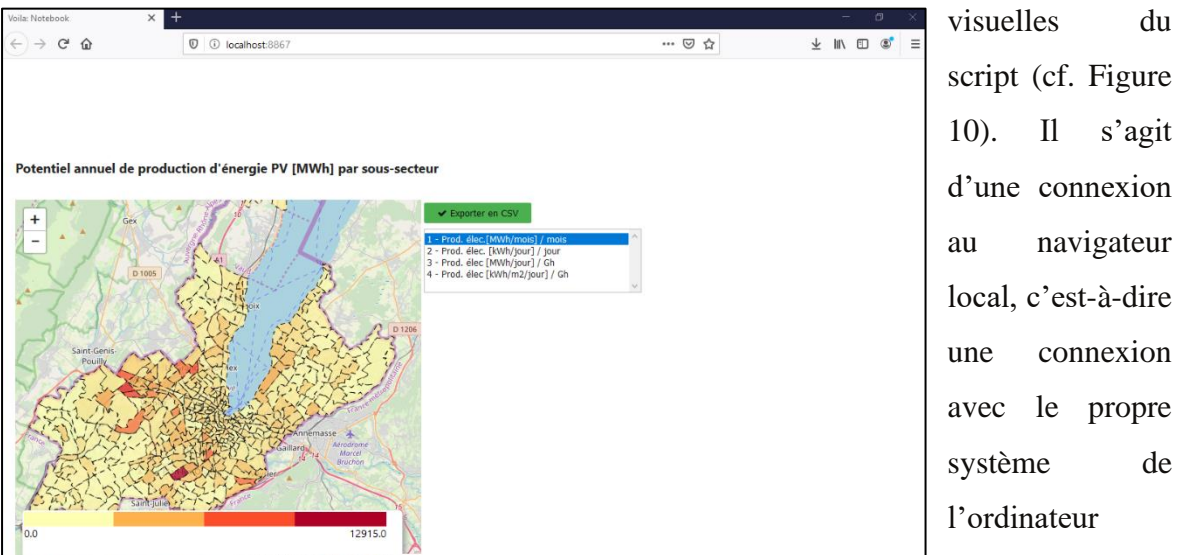

script (cf. Figure 10). Il s'agit d'une connexion au navigateur local, c'est-à-dire une connexion avec le propre système de l'ordinateur

*Figure 10 – Capture d'écran du résultat au lancement du script Python.*

(localhost) sur lequel le script est lancé. Le navigateur présente un fond de carte mondial fourni par OpenStreetMap sur lequel se superpose la carte choroplèthe du potentiel annuel de production d'énergie PV par sous-secteur. Le navigateur contient également un bouton vert qui permet d'exporter les données d'un sous-secteur choisi, ainsi qu'un menu déroulant qui permet de sélectionner quatre graphiques différents. L'utilisateur a la possibilité de dé/zoomer la carte et de sélectionner un sous-secteur. La Figure 11 cidessous fournit un exemple d'une sélection d'un sous-secteur et d'un graphique choisi par l'utilisateur.

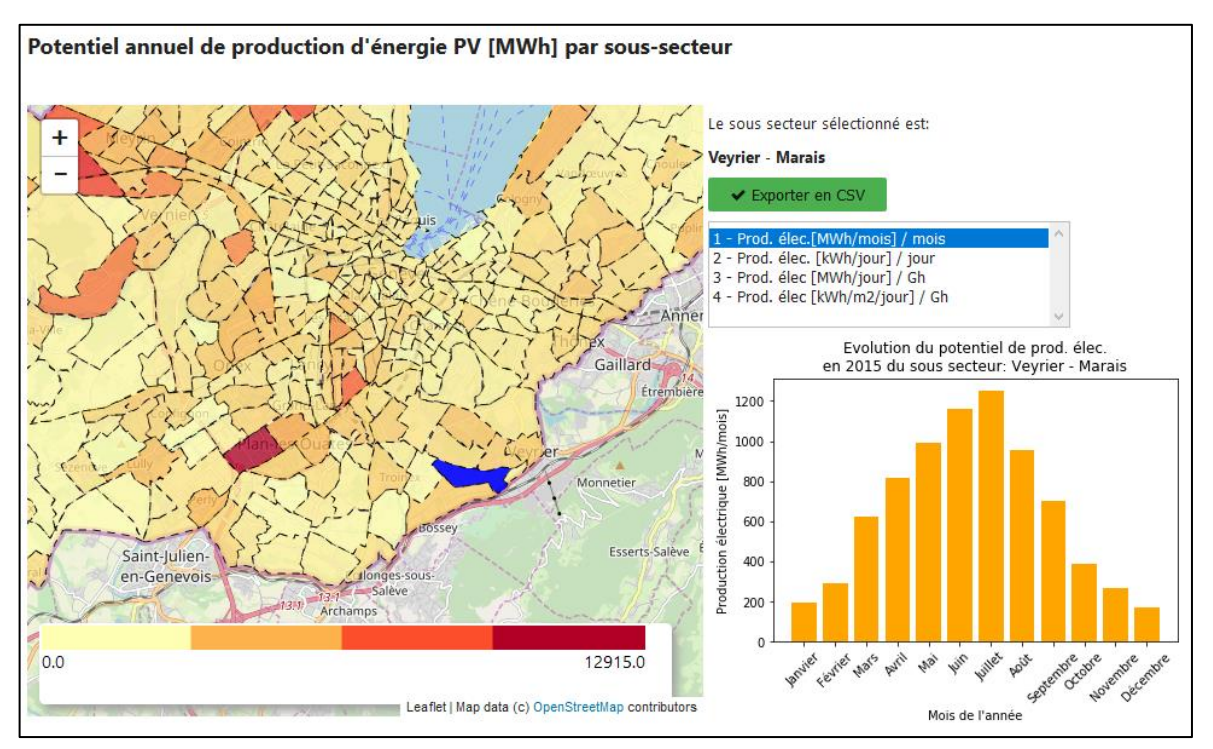

*Figure 11 – Rendu graphique lors de la sélection d'un sous-secteur et d'un graphique.*

Dans cet exemple, le sous-secteur de Veyrier – Marais a été sélectionné sur la carte (qui apparaît en bleu sur cette dernière), ainsi que le graphique présentant l'évolution mensuelle du potentiel de production d'énergie PV. Pour n'importe quel sous-secteur, l'utilisateur peut afficher les quatre graphiques. Toutefois, il faut préciser que pour les quatre soussecteurs ne possédant aucune toiture (Les Etoiles, Plaine de Plainpalais, Plaine-du-Loup et Roulave), les graphiques ne s'afficheront pas dans le navigateur. La Figure 12 ci-dessous illustre le rendu visuel des quatre graphiques pour un sous-secteur donné.

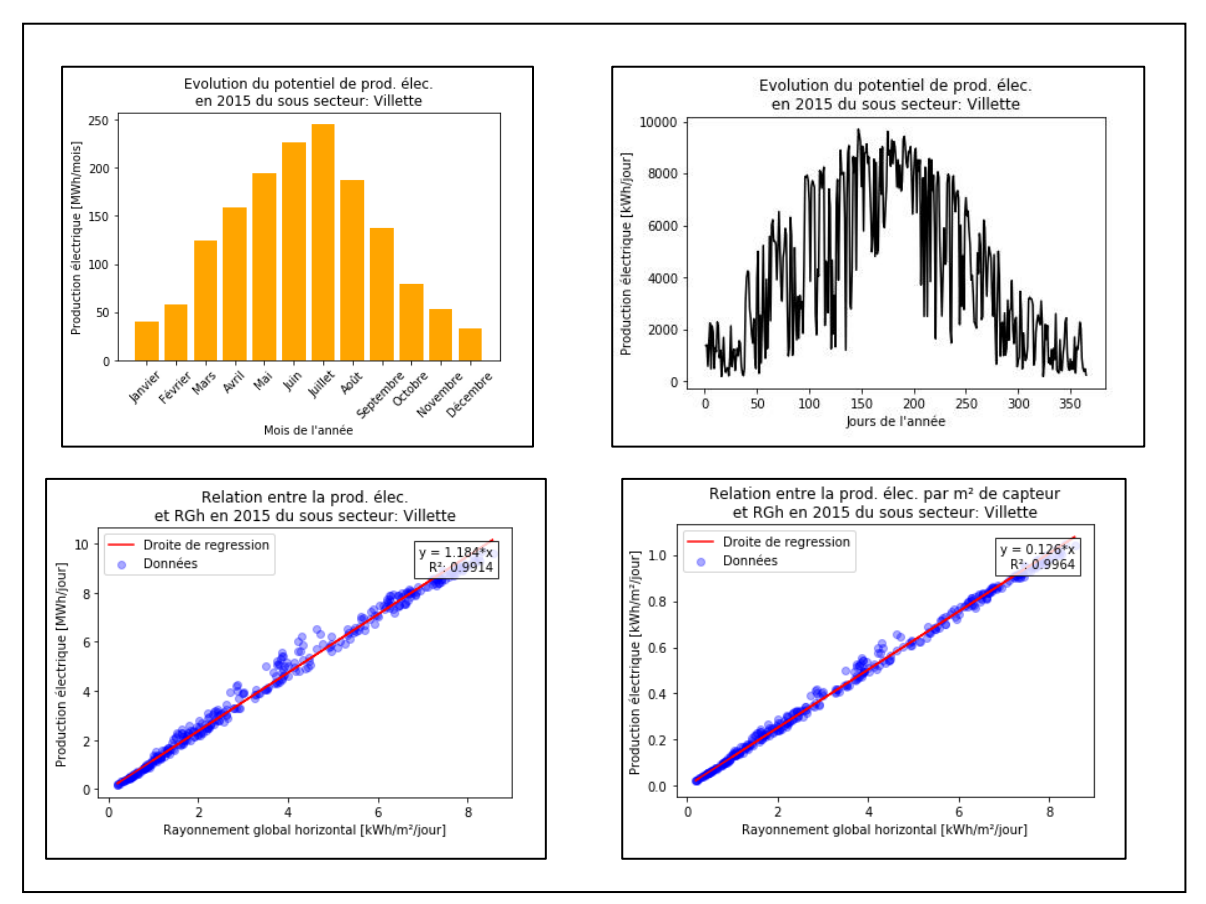

*Figure 12 – Présentation des quatre graphiques disponibles depuis l'interface pour le sous-secteur de la Villette.*

Le premier graphique présente l'évolution du potentiel mensuel de production d'électricité ; le deuxième présente la dynamique journalière du potentiel de production d'électricité ; le troisième fournit la relation entre le rayonnement global horizontal et le potentiel de production ; et, finalement, le dernier graphique donne la relation entre le rayonnement global horizontal et le potentiel de production ramené au m<sup>2</sup> de panneau. Les deux derniers graphiques comprennent aussi une droite de régression et le coefficient de détermination.

La création d'une droite de régression dans le dernier graphique a permis de mettre en évidence que la pente de cette dernière n'est pas représentative de la morphologie urbaine. En effet, lorsque l'on compare la droite de régression des différents sous-secteurs, on remarque que, malgré une grande différence de types de morphologies urbaines, la pente reste plus ou moins la même partout : elle varie entre 0.123 et 0.136. A titre d'exemple, le sous-secteur rural de Sauverny (commune de Versoix) possède une pente de 0.131, tout comme le sous-secteur d'Octroi (commune de Carouge), qui est quant à lui urbain.

#### Novoa Rubén Page - 23 -

# <span id="page-30-0"></span>**5. Limites et perspectives**

# <span id="page-30-1"></span>**5.1 Limites de l'approche**

En regard des résultats qui viennent d'être présentés, les limites suivantes peuvent être soulevées : en premier lieu, l'approche se base sur la couche d'irradiation brute par surface utile découpée par bâtiment. Ainsi, les hypothèses et les défauts intrinsèques de cette approche ont un impact sur les résultats finaux obtenus. Par exemple, cette couche d'irradiation a été créée en prenant en considération uniquement les surfaces possédant une irradiation annuelle supérieure à  $1'000 \text{ kWh/m}^2$  et possédant une superficie plus importante que 5m<sup>2</sup>. Dès lors, l'utilisateur de l'outil interactif n'a aucune emprise sur le choix de la valeur seuil d'irradiation annuelle ou de surface minimale. Concernant l'utilisation de cette couche, la limite la plus notable réside dans le fait qu'elle s'est faite grâce aux données altimétriques du LiDAR de 2009. Or, le bâti genevois à entretemps changé.

En second lieu, la méthodologie utilisée pour créer la dynamique de production a consisté à calculer un facteur d'ombrage mensuel pour chaque toiture. Ces différents facteurs d'ombrage ont été calculés en divisant les valeurs d'irradiation solaire mensuelle moyenne (couche SITG) avec celles issues de la transposition de Perez. Deux approximations principales peuvent être soulignées dans l'utilisation de ces facteurs d'ombrage mensuels : d'une part, la géométrie solaire implique qu'il n'y a pas de facteur d'ombrage mensuel, mais un facteur journalier ; d'autre part, les valeurs d'irradiation solaire mensuelle de la couche SITG ont été calculées sur un jour représentatif du mois (généralement autour du 15) alors que les valeurs d'irradiation issues de la transposition du même fichier météo sont l'agrégation des valeurs horaires sur le mois.

En troisième lieu, l'approche développée dans ce travail ne prend pas en considération les possibles cas de conflits d'usage en toiture. En effet, il est vraisemblable de penser que, dans le futur, un certain nombre de toitures posséderont des systèmes de pompes à chaleur (PAC) et/ou des panneaux solaires thermiques.

Finalement, le résultat final de ce travail n'est accessible pour l'instant qu'à « l'interne ». En effet, le rendu graphique de l'outil interactif n'est pas disponible aux personnes ne possédant pas les données et les différents scripts Python.

# <span id="page-31-0"></span>**5.2 Perspectives d'amélioration de l'outil**

Au terme de l'élaboration de l'outil interactif, plusieurs pistes d'améliorations peuvent être mentionnées. Tout d'abord, il paraît évident que l'outil serait beaucoup plus simple à utiliser si un certain nombre d'opérations décrites dans la Figure 3 étaient regroupées au sein d'un même fichier. En effet, il est tout à fait envisageable de créer un modèle avec le modeleur graphique de QGis pour obtenir un workflow continu et contenant presque toutes les opérations nécessaires au bon fonctionnement de l'outil. Ainsi, l'utilisateur n'aurait qu'à faire « tourner » le modèle et choisir les bonnes couches et les bonnes valeurs pour obtenir les fichiers contenant les résultats en sortie. En revanche, selon toute vraisemblance, le modèle ne pourra pas intégrer le script Python pour la partie interactive car il fait appel à des librairies spécifiques à l'application web Jupyter.

Ensuite, il serait intéressant d'intégrer les deux modèles de transposition (Perez et Hay) dans un script Python. Ce dernier pourrait être introduit dans le modèle comme étant la première étape du workflow afin que l'utilisateur n'ait qu'à rentrer le fichier csv contenant les données météorologiques d'une année donnée et à choisir le modèle de transposition pour obtenir directement les fichiers des valeurs de transposition. Pour ce travail, les valeurs de transposition ont été données : il pourrait être judicieux, par le futur, de créer avec le modeleur graphique un workflow comprenant l'étape de la transposition. En conséquence, il serait possible, pour n'importe quelle année, d'obtenir le potentiel de production d'énergie PV grâce à un unique processus. De plus, cet ajout offrirait à l'utilisateur le choix du modèle de transposition et permettrait d'effectuer quelques analyses de sensibilité entre les deux modèles.

En outre, l'outil interactif pourrait offrir la possibilité à l'utilisateur de choisir de couvrir les toitures avec des panneaux thermiques pour la production d'ECS. Ce premier rendrait ainsi compte des dynamiques de production d'énergie PV et thermique. Pour ce faire, la méthodologie utilisée par Loïc Quiquerez *et al.* [20] pourrait être intégrée dans le script Python des calculs énergétiques.

Finalement, il serait intéressant de faire tourner le script Python interactif sur un serveur accessible à tous afin que n'importe qui puisse accéder aux résultats de l'interface graphique. Toutefois, des questions d'exploitation se posent comme, par exemple, la réaction du rendu graphique lorsque deux utilisateurs cliqueront en même temps sur la carte. Ainsi, il est probable que des modifications doivent être apportées au script interactif.

# <span id="page-33-0"></span>**6. Déroulement du stage**

L'objectif principal du projet de recherche, qui était de créer un outil interactif de calculs et de visualisation du potentiel journalier de production d'énergie photovoltaïque du canton de Genève, a été atteint. Pour ce faire, il a été effectué cinq mois de stage au sein du Groupe Systèmes énergétiques, durant lequel Fleury De Oliveira Filho a été d'une ressource inestimable.

A l'amorce de ce stage, je connaissais les aspects les plus rudimentaires de la programmation avec Python ; mais, au fil du temps, j'ai pu acquérir de plus solides compétences qui m'ont permis d'automatiser un grand nombre de calculs. Cette évolution se traduit d'ailleurs dans ma propre démarche pour la création de l'outil : j'ai débuté le stage en effectuant tous les calculs énergétiques sur des fichiers Excel jusqu'à atteindre les limites du logiciel tableur (taille et temps de chargement des fichiers). Ainsi, j'ai dû refaire l'entier des calculs à l'aide de la programmation et donc m'investir de manière beaucoup plus importante. En effet, grâce à Fleury De Oliveira Filho et Pierre Hollmuller, j'ai pu suivre une partie du cours « Introduction to Data Science in Python » donné par l'Université du Michigan (plateforme Coursera) durant mon stage. C'est notamment en terminant ce cours que j'ai acquis les bases de la programmation sur Python nécessaires à la création de l'outil interactif. Il me semble également important de souligner que cette migration vers Python n'aurait pu se faire sans l'accord de Fleury De Oliveira Filho et de Pierre Hollmuller. A ce stade, l'aide de Jonathan Chambers a aussi été très précieuse.

Durant le stage, la moitié du temps a été utilisé pour effectuer la partie pour les calculs énergétiques, environ un tiers a été nécessaire pour créer le script pour la partie interactive, et le temps restant a servi à améliorer les scripts et à rédiger le présent rapport. En somme, l'élaboration de cet outil interactif a permis de mobiliser et d'approfondir certaines notions apprises durant le Certificat, notamment : la programmation, l'utilisation des différents outils d'analyse spatiale de QGis et la réalisation d'une cartographie thématique.

# <span id="page-34-0"></span>**7. Conclusion**

Ce travail a eu pour but d'évaluer la dynamique de production d'énergie à différentes échelles spatiales et de créer un outil interactif qui permet de visualiser, ainsi que d'exporter les données agrégées par sous-secteur. Pour ce faire, le travail a été scindé en deux parties : d'une part, la partie relative aux calculs d'énergie ; et, d'autre part, la partie relative à l'outil interactif. La première partie a été réalisée à l'aide de la programmation sur Python, mais également grâce au Système d'information géographique libre QGis qui a permis d'effectuer des opérations spatiales. La partie interactive a nécessité quant à elle la création d'un script Python complexe permettant à l'utilisateur d'interagir avec une carte et des graphiques.

D'après les résultats obtenus, le sous-secteur de La Praille – Marchandise (secteur urbain de la commune de Lancy) est le plus intéressant pour y installer des panneaux solaires. En effet, le potentiel de production de cette partie du territoire s'élève à 179.6 kWh/m<sup>2</sup> .an, alors que le sous-secteur du Creuson (secteur rural de la commune de Versoix) possède un potentiel près de 14% moins élevé, soit 154.9 kWh/m<sup>2</sup> .an. Le grand potentiel de ce premier sous-secteur résulte d'une situation idéale des toitures (orientation plein Sud, inclinaison d'environ 25°) et du peu d'ombres portées sur ces dernières. En outre, la création d'une droite de régression dans le graphique montrant la relation entre la production électrique par  $m<sup>2</sup>$  de panneau et le rayonnement global horizontal a mis en évidence que la pente de la droite n'est pas représentative de la morphologie urbaine. Il est possible de l'illustrer avec le sous-secteur rural de Sauverny (commune de Versoix) qui possède une pente de 0.131, tout comme le sous-secteur urbain d'Octroi (commune de Carouge).

Pour conclure, il serait opportun d'approfondir et d'améliorer cet outil interactif afin que des particuliers ou des entreprises puissent accéder facilement à une évaluation du potentiel PV et thermique de leurs toitures. Par ailleurs, la diffusion d'un tel outil s'avérerait d'une grande utilité dans l'intention d'établir des plans financiers plus robustes qu'avec des potentiels mensuels. Elle permettrait également de mettre en évidence les toitures que des entreprises spécialisées souhaiteraient louer pour y installer des panneaux.

# <span id="page-35-0"></span>**8. Références**

- 1. Université de Genève. *Systèmes énergétiques*. 2019 [cited 2019, 02 Décembre]; Available from: [https://www.unige.ch/sysener/fr/.](https://www.unige.ch/sysener/fr/)
- 2. Université de Genève. *Systèmes énergétiques innovants*. 2019 [cited 2019, 02 Décembre]: Available from: [https://www.unige.ch/sysener/fr/activites/axes/systems/.](https://www.unige.ch/sysener/fr/activites/axes/systems/)
- 3. Direction de l'information du terrritoire de l'Etat de Genève. *Géoportail - Energie*. 2019 [cited 2019, 16 Décembre]; Available from: [https://www.etat.ge.ch/geoportail/pro/?mapresources=GEOTHERMIE%2CENERG](https://www.etat.ge.ch/geoportail/pro/?mapresources=GEOTHERMIE%2CENERGIE_SOLAIRE%2CENERGIE&hidden=GEOTHERMIE%2CENERGIE_SOLAIRE) [IE\\_SOLAIRE%2CENERGIE&hidden=GEOTHERMIE%2CENERGIE\\_SOLAIRE](https://www.etat.ge.ch/geoportail/pro/?mapresources=GEOTHERMIE%2CENERGIE_SOLAIRE%2CENERGIE&hidden=GEOTHERMIE%2CENERGIE_SOLAIRE)
- . 4. Confédération suisse. *Géoportail fédéral - Solaire: aptitude des toitures*. 2019 [cited 2019, 16 Décembre]; Available from: [https://map.geo.admin.ch/?lang=fr&topic=ech&bgLayer=ch.swisstopo.pixelkarte](https://map.geo.admin.ch/?lang=fr&topic=ech&bgLayer=ch.swisstopo.pixelkarte-farbe&layers=ch.swisstopo.zeitreihen,ch.bfs.gebaeude_wohnungs_register,ch.bav.haltestellen-oev,ch.swisstopo.swisstlm3d-wanderwege,ch.bfe.solarenergie-eignung-daecher&layers_visibility=false,false,false,false,true&layers_timestamp=18641231,,,,&E=2500202.86&N=1117652.85&zoom=8)[farbe&layers=ch.swisstopo.zeitreihen,ch.bfs.gebaeude\\_wohnungs\\_register,ch.bav.h](https://map.geo.admin.ch/?lang=fr&topic=ech&bgLayer=ch.swisstopo.pixelkarte-farbe&layers=ch.swisstopo.zeitreihen,ch.bfs.gebaeude_wohnungs_register,ch.bav.haltestellen-oev,ch.swisstopo.swisstlm3d-wanderwege,ch.bfe.solarenergie-eignung-daecher&layers_visibility=false,false,false,false,true&layers_timestamp=18641231,,,,&E=2500202.86&N=1117652.85&zoom=8) [altestellen-oev,ch.swisstopo.swisstlm3d-wanderwege,ch.bfe.solarenergie-eignung](https://map.geo.admin.ch/?lang=fr&topic=ech&bgLayer=ch.swisstopo.pixelkarte-farbe&layers=ch.swisstopo.zeitreihen,ch.bfs.gebaeude_wohnungs_register,ch.bav.haltestellen-oev,ch.swisstopo.swisstlm3d-wanderwege,ch.bfe.solarenergie-eignung-daecher&layers_visibility=false,false,false,false,true&layers_timestamp=18641231,,,,&E=2500202.86&N=1117652.85&zoom=8)[daecher&layers\\_visibility=false,false,false,false,true&layers\\_timestamp=18641231](https://map.geo.admin.ch/?lang=fr&topic=ech&bgLayer=ch.swisstopo.pixelkarte-farbe&layers=ch.swisstopo.zeitreihen,ch.bfs.gebaeude_wohnungs_register,ch.bav.haltestellen-oev,ch.swisstopo.swisstlm3d-wanderwege,ch.bfe.solarenergie-eignung-daecher&layers_visibility=false,false,false,false,true&layers_timestamp=18641231,,,,&E=2500202.86&N=1117652.85&zoom=8) [,,,,&E=2500202.86&N=1117652.85&zoom=8.](https://map.geo.admin.ch/?lang=fr&topic=ech&bgLayer=ch.swisstopo.pixelkarte-farbe&layers=ch.swisstopo.zeitreihen,ch.bfs.gebaeude_wohnungs_register,ch.bav.haltestellen-oev,ch.swisstopo.swisstlm3d-wanderwege,ch.bfe.solarenergie-eignung-daecher&layers_visibility=false,false,false,false,true&layers_timestamp=18641231,,,,&E=2500202.86&N=1117652.85&zoom=8)
- 5. De Oliveira Filho, F., et al., *Caractérisation spatio-temporelle des besoins et des ressources énergétiques d'un quartier urbain : le cas du quartier de la Jonction à Genève*. 2018, Services industriels de Genève: Genève.
- 6. Services industriels de Genève, *Rétributions de l'énergie électrique et de la garantie d'origine*. 2019. p. 1- 2.
- 7. Services industriels de Genève, *Tarifs - Electricité SIG 2019*. 2019.
- 8. Québec Science. *Dans combien d'années le soleil va-t-il exploser ?* 2014 [cited 2019, 09 Décembre]; Available from: [https://www.quebecscience.qc.ca/pose-ta](https://www.quebecscience.qc.ca/pose-ta-colle/dans-combien-annees-le-soleil-va-t-il-exploser/)[colle/dans-combien-annees-le-soleil-va-t-il-exploser/.](https://www.quebecscience.qc.ca/pose-ta-colle/dans-combien-annees-le-soleil-va-t-il-exploser/)
- 9. Twidell, J. and T. Weir, *Renewable energy resources*. 2015: Routledge. Chapitre 2.6 Atmospheric transmission, absorption, and reflection.
- 10. Energie+. *L'irradiation solaire incidente*. 2010 [cited 2019, 09 Décembre]; Available from: [https://energieplus-lesite.be/theories/climat8/ensoleillement-d8/.](https://energieplus-lesite.be/theories/climat8/ensoleillement-d8/)
- 11. Twidell, J. and T. Weir, *Renewable energy resources*. 2015: Routledge. Chapitre 2.4 Geometry of the Earth and the Sun.
- 12. Ineichen, P., *Solar Radiation Resource in Geneva: Measurements, Modeling, Data Quality Control, Format and Accessibility. 2013*.
- 13. Ineichen, P., et al., *Mesures d'ensoleillement: Publication No 16: Transposition horaire du rayonnement diffus, Application de 4 modèles pour 4 sites suisses.* 1988.
- 14. Perez, R., et al., *A new simplified version of the Perez diffuse irradiance model for tilted surfaces.* Solar energy, 1987. **39**(3): p. 221-231.
- 15. Vernier, J., *Les énergies renouvelables:«Que sais-je?» n° 3240*. 2017: Presses Universitaires de France.
- 16. Twidell, J. and T. Weir, *Renewable energy resources*. 2015: Routledge. Chapitre 5 Photovoltaic (PV) power technology.
- 17. Desthieux, G. and E. Morello, *Cadastre solaire du Canton de Genève. Rapport final.* Hepia, EPFL et Politenico di Milano pour le compte du Service de I'énergie-Scane et des Services industriels genevois (SIG), 2011.
- 18. Desthieux, G., P. Gallinelli, and R. Camponovo, *Cadastre solaire du Canton de Genève - Phase 2. Rapport final.* Hepia pour le compte de l'Office cantonal de l'énergie (OCEN) et des Services industriels genevois (SIG), 2014.
- 19. NET Nowak Energie & Technologie SA, *Le Potentiel Solaire dans le canton de Genève - Rapport technique*. 2004. p. 48.
- 20. Quiquerez, L., et al., *GIS methodology and case study regarding assessment of the solar potential at territorial level: PV or thermal?* International Journal of Sustainable Energy Planning and Management, 2015. **6**: p. 3-16.

# ANNEXES

- Annexe 1 Couches SITG utilisées
- Annexe 2 Potentiel annuel de production d'électricité par commune
- Annexe 3 Codes de programmation
- Annexe 4 Logiciels et librairies utilisés
- Annexe 5 Taux de couverture, montage en *sheds*

# Annexe 1 – Couches SITG utilisées

# **1. Bâtiments hors sol :**

Source : SITG Nom : CAD\_BATIMENT\_HORSOL Numéro ID : 9810 Type de données : Polygone Format utilisé : shp Précision : 10-70 centimètres Dernière mise à jour : 19.11.2019 Descriptif : les bâtiments hors-sols sont des constructions durables, bien ancrées dans le sol et servent à l'habitat, à l'artisanat ou à l'industrie au sens large.

# **2. Découpage en sous-secteurs statistiques (GIREC) :**

Source : SITG Nom : GEO\_GIREC Numéro ID : 7716 Type de données : Polygone Format utilisé : shp Précision : 1 mètre Dernière mise à jour : 28.11.2019

Descriptif : Les sous-secteurs statistiques couvrent une entité territoriale à une échelle intermédiaire entre la parcelle et la commune. Ils permettent de distinguer, dans les zones urbaines, les différents quartiers, ou dans les zones rurales, des villages et hameaux des zones agricoles ou forestières. Le canton de Genève a été découpé en 475 sous-secteurs.

# **3. Irradiation brute par surface utile découpée par bâtiment :**

Source : SITG Nom : OCEN\_SOLAIRE\_IRR\_S\_UTILE\_BAT Numéro ID : 1316 Type de données : texte Format utilisé : csv Précision : 1 mètre Dernière mise à jour : 03.12.2019

Descriptif : Couche dans laquelle les surfaces utiles (surfaces où l'irradiation solaire brute annuelle dépasse  $1'000 \text{ kWh/m}^2$ .an) sont découpées par les limites des bâtiments. En conséquence, les EGID indiqués pour chaque surface utile correspondent parfaitement à ceux des bâtiments hôtes. Les surfaces utiles situées entre les limites des bâtiments et les limites des toitures (avant-toits) ne sont pas considérés, de même que toute surface utile non associée directement à un bâtiment.

# Annexe 2 – Potentiel annuel de production d'électricité par commune

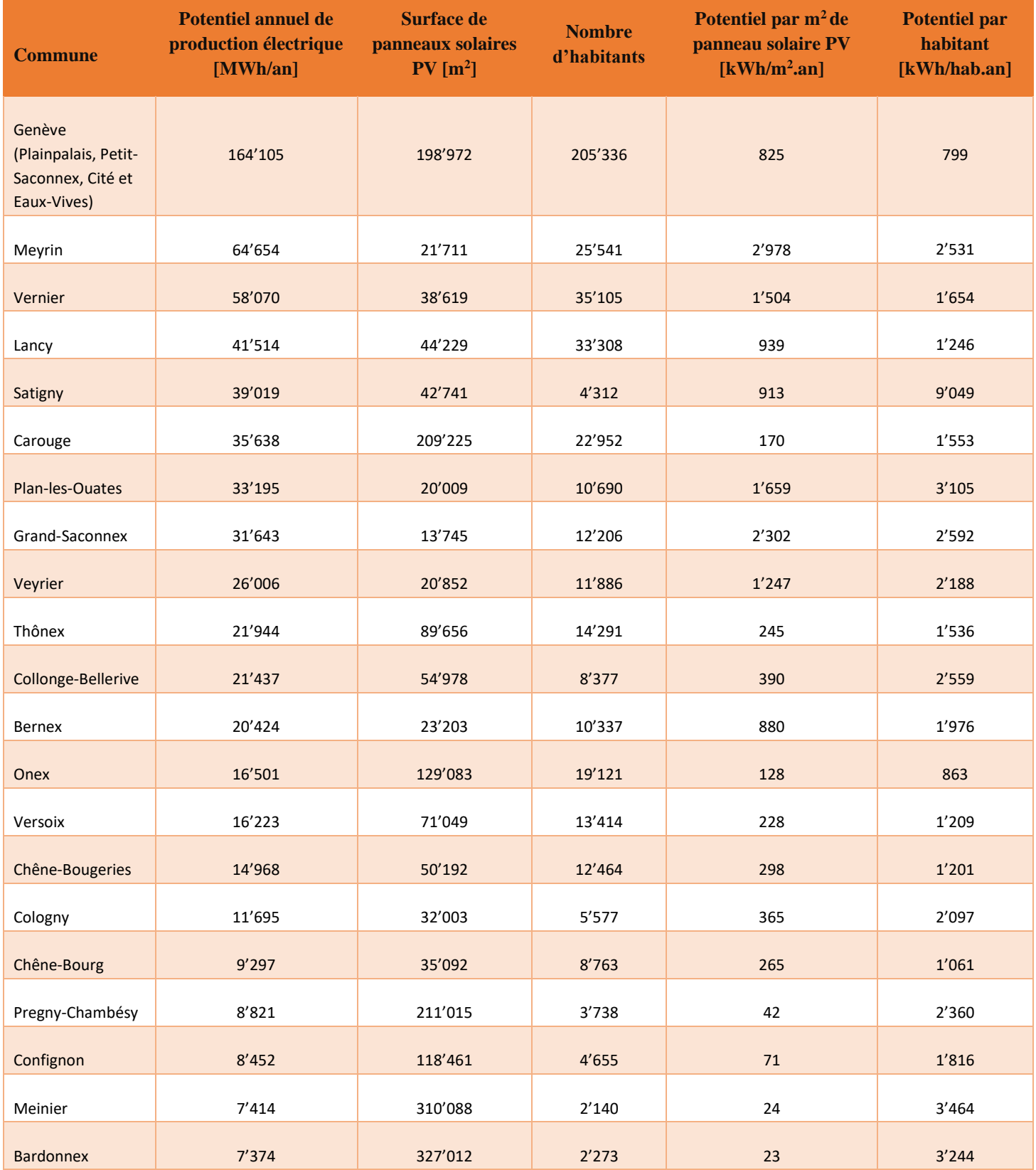

# Rapport de stage - Certificat Complémentaire en Géomatique

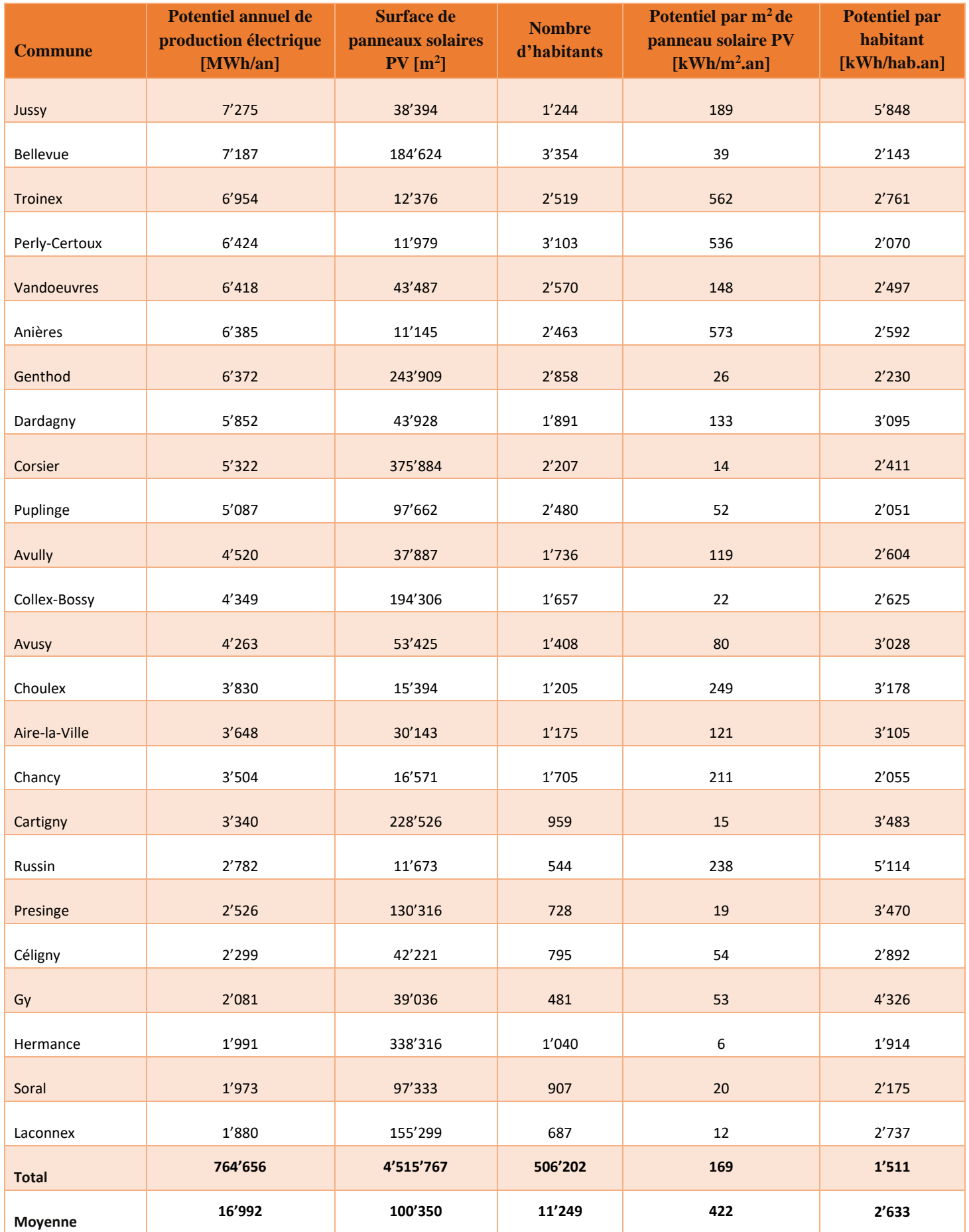

# Annexe 3 – Codes de programmation

```
# Script pour automatiser le calcul du potentiel PV
import pandas as pd
import numpy as np
#### Lire le fichier csv brut contenant tous les pans de toiture provenant des 
SITG
fichier_brut = pd.read_csv("OCEN_brut_GNV.csv", sep=";")
#### Nettoyage du fichier 
fichier brut = fichier brut[fichier brut['pente_moy']>0]
fichier_brut = fichier_brut[fichier_brut['irr_moy']>0]
fichier_brut = fichier_brut[fichier_brut['real_area']>0]
fichier brut = fichier brut[fichier brut['orient moy']>0]
#### Création des colonnes inclinaison (I), pente (P) et orientation (O) pour 
simplifier l'utilisation d'un index ultérieurement
###### A noter que la colonne (P) sera utilisée uniquement pour calculer les 
Facteurs d'ombrages
###### Arrondir au multiple de 5 car le fichier de transposition MN donne 
inclinaison et orientation en multiple de 5
fichier_brut['O'] = np.int64(round(np.ceil(fichier_brut['orient_moy'])/5.0)*5)
fichier brut['I'] = np.int64(round(np.ceil(fichier brut['pente moy'])/5.0)*5)
fichier brut['P'] = np.int64(round(np.ceil(fichier brut['pente moy'])/5.0)*5)
##### On fait l'hypothèse que toutes les toitures avec une pente <= 10° sont en 
faites plates (précision Lidar)
###### Et quand toiture plate -> disposition des panneaux solaires en shed 
à 10° (angle à choisir par l'utilisateur)
a_s = input("Entrez l'angle d'inclinaison des panneaux en shed (par défaut 
10:")
Angle_shed = float(a_s)
fichier_brut['I'] = fichier_brut['I'].apply(lambda x: Angle_shed if 
x<Angle_shed else x)
#### Lecture des 12 fichiers csv de transpositions pour tous les mois de MN et 
#### Création des colonnes des irradiations mensuelles provenant de la 
transposition des données MN
##### Janvier à Décembre
transpo_01 = pd.read_csv("Transposition_janvier_MN.csv", sep=";", 
index_col='janvier')
transpo_01.columns = transpo_01.columns.astype(int)
fichier brut['Irr Perez 01'] =
transpo_01.lookup(fichier_brut['P'],fichier_brut['O'])
transpo_02 = pd.read_csv("Transposition_fevrier_MN.csv", sep=";", 
index_col='fevrier')
transpo_02.columns = transpo_02.columns.astype(int)
```
Novoa Rubén Page - 35 -

```
fichier_brut['Irr_Perez_02'] = 
transpo_02.lookup(fichier_brut['P'],fichier_brut['O'])
transpo_03 = pd.read_csv("Transposition_mars_MN.csv", sep=";", 
index_col='mars')
transpo 03.columns = transpo 03.columns.astype(int)
fichier_brut['Irr_Perez_03'] = 
transpo_03.lookup(fichier_brut['P'],fichier_brut['O'])
transpo 04 = pd.read.csv("Transformation avril MN.csv", sep=";"index_col='avril')
transpo_04.columns = transpo_04.columns.astype(int)
fichier_brut['Irr_Perez_04'] = 
transpo_04.lookup(fichier_brut['P'],fichier_brut['O'])
transpo_05 = pd.read_csv("Transposition_mai_MN.csv", sep=";", index_col='mai')
transpo_05.columns = transpo_05.columns.astype(int)
fichier_brut['Irr_Perez_05'] = 
transpo 05.lookup(fichier brut['P'],fichier brut['O'])
transpo 06 = pd.read.csv("Transposition join MN.csv", sep=";",index_col='juin')
transpo_06.columns = transpo_06.columns.astype(int)
fichier_brut['Irr_Perez_06'] = 
transpo_06.lookup(fichier_brut['P'],fichier_brut['O'])
transpo 07 = pd.read csv("Transposition juillet MN.csv", sep=";",
index_col='juillet')
transpo 07.columns = transpo 07.columns.astype(int)
fichier_brut['Irr_Perez_07'] = 
transpo_07.lookup(fichier_brut['P'],fichier_brut['O'])
transpo_08 = pd.read_csv("Transposition_aout_MN.csv", sep=";", 
index_col='aout')
transpo 08.columns = transpo 08.columns.astype(int)
fichier brut['Irr Perez 08'] =
transpo_08.lookup(fichier_brut['P'],fichier_brut['O'])
transpo_09 = pd.read_csv("Transposition_septembre_MN.csv", sep=";", 
index_col='septembre')
transpo_09.columns = transpo_09.columns.astype(int)
fichier brut['Irr Perez 09'] =
transpo_09.lookup(fichier_brut['P'],fichier_brut['O'])
transpo 10 = pd.read.csv("Transposition octobre MN.csv", sep=";",index_col='octobre')
transpo 10.columns = transpo 10.columns.astype(int)
fichier_brut['Irr_Perez_10'] = 
transpo 10.lookup(fichier brut['P'],fichier brut['O'])
transpo_11 = pd.read_csv("Transposition_novembre_MN.csv", sep=";", 
index_col='novembre')
transpo_11.columns = transpo_11.columns.astype(int)
fichier_brut['Irr_Perez_11'] = 
transpo_11.lookup(fichier_brut['P'],fichier_brut['O'])
transpo 12 = pd.read.csv("Transformation decembre MN.csv", sep=";",index_col='decembre')
transpo 12.columns = transpo 12.columns.astype(int)
fichier_brut['Irr_Perez_12'] = 
transpo 12.lookup(fichier brut['P'],fichier brut['O'])
```

```
##### Total Irradiation Perez
colonnes = fichier brut.iloc[:, 23:35]fichier brut['Total Perez'] = colonnes.sum(axis=1)
#### Calcul des Facteurs d'ombrages mensuels
fichier_brut['Fo_janv'] = 
fichier_brut['irr_mens_1']/fichier_brut['Irr_Perez_01']
fichier brut['Fo fev'] =
fichier_brut['irr_mens_2']/fichier_brut['Irr_Perez_02']
fichier brut['Fo mars'] =
fichier_brut['irr_mens_3']/fichier_brut['Irr_Perez_03']
fichier_brut['Fo_avril'] = 
fichier_brut['irr_mens_4']/fichier_brut['Irr_Perez_04']
fichier_brut['Fo_mai'] = 
fichier_brut['irr_mens_5']/fichier_brut['Irr_Perez_05']
fichier brut['Fo juin'] =
fichier_brut['irr_mens_6']/fichier_brut['Irr_Perez_06']
fichier brut['Fo jui1'] =
fichier_brut['irr_mens_7']/fichier_brut['Irr_Perez_07']
fichier_brut['Fo_aout'] = 
fichier_brut['irr_mens_8']/fichier_brut['Irr_Perez_08']
fichier brut['Fo sept'] =
fichier_brut['irr_mens_9']/fichier_brut['Irr_Perez_09']
fichier brut['Fo oct'] =
fichier_brut['irr_mens10']/fichier_brut['Irr_Perez_10']
fichier_brut['Fo_nov'] = 
fichier_brut['irr_mens11']/fichier_brut['Irr_Perez_11']
fichier_brut['Fo_dec'] = 
fichier_brut['irr_mens12']/fichier_brut['Irr_Perez_12']
#### Création d'une colonne de correction de surface pour panneaux PV en shed
ao = input("Entrez l'angle limite d'ombrage (Pour Genève, entre 18 et 20):")
Angle_lim_omb = float(ao)
fichier brut['corr surf'] = 0.0coef_surf = 
1/((np.cos(Angle shed*np.pi/180))+(\frac{np.sin(Angle shed*np.pi/180)}{np.ois}(1600)lim_omb*np.pi/180)))
conditions = (
    (fichier brut['I'] > 10),
    (fichier_l, \text{brut['I'] == 10))choice = (1.0, coef_sum)fichier brut['corr_surf'] = np.select(conditions, choices, default=np.NaN)
#### Création d'une colonne pour la surface mobilisable pour la pose de 
panneaux PV
fichier_brut['s_mob_PV'] = fichier_brut['real_area'] * 
fichier_brut['corr_surf']
```

```
#### Lire le fichier csv de la transposition pour la météo 2015
transpo_2015 = pd.read_csv("Transposition_2015.csv", sep=";", 
index_col="jours")
#### Transformer l'index en colonnes du fichier de la météo 2015 pour faciliter 
la jointure
T = \text{transpose}_2015.T#### Préparation des 2 colonnes utilent à la création d'une colonne index, puis 
création de l'index
##### Les valeurs de la colonne (I) sont transformées en entier, et les valeurs 
de la colonne (O) sont transformées de façon à
##### ce que 180° devienne 0° etc. car couche SITG de base fait que plein 
sud=180° alors que transpo=0°
fichier_brut['I'] = np.int64(fichier_brut['I'])fichier brut['0'] =np.int64((round(np.ceil(fichier_brut['orient_moy'])/5.0)*5+180)%360)
fichier brut['PourIndex'] =
fichier_brut['O'].astype(str)+"_"+fichier_brut['I'].astype(str)
#### Jointure entre le fichier brut et le fichier de la transposition de la 
météo 2015 avec la clef primaire sur l'index
fichier brut = fichier brut.set index('PourIndex').join(T)
#### Préparation des colonnes pour le calcul de la production PV pour chaque 
jour de l'année
fichier brut.columns = fichier brut.columns.astype(str)
efficacite PV = input("Entrez l'efficacité du système de conversion (par défaut
0.1264:")
eff_PV = float(efficacite_PV)
#### Calcul de la production PV journalière
cols_j janv = fichier_brut.loc[:, '1': '31']cols fev = fichier brut.loc[:, '32': '59']cols mars = fichier brut.loc[:, '60': '90']cols_avril = fichier_brut.loc[:,'91':'120']
cols mai = fichier brut.loc[:, '121': '151']cols juin = fichier brut.loc[:, '152': '181']cols_juillet = fichier_brut.loc[:,'182':'212']
cols_aout = fichier_brut.loc[:, '213': '243']cols sept = fichier brut.loc[:, '244': '273']cols_oct = fichier_brut.loc[:, '274': '304']cols nov = fichier brut.loc[:, '305': '334']cols_dec = fichier_brut.loc[:,'335':'365']
cols dec = fichier brut.loc[:, '335': '365']for col in cols_janv:
     fichier_brut[col] = (fichier_brut[col] * fichier_brut['s_mob_PV'] * 
fichier_brut['Fo_janv'] * eff_PV *24)/1000
for col in cols_fev:
```

```
 fichier_brut[col] = (fichier_brut[col] * fichier_brut['s_mob_PV'] * 
fichier_brut['Fo_fev'] * eff_PV *24)/1000
for col in cols_mars:
    fichier brut[col] = (fichier brut[col] * fichier brut['s mob PV'] *
fichier brut['Fo_mars'] * eff PV *24)/1000
for col in cols avril:
     fichier_brut[col] = (fichier_brut[col] * fichier_brut['s_mob_PV'] * 
fichier brut['Fo avril'] * eff PV *24)/1000
for col in cols_mai:
     fichier_brut[col] = (fichier_brut[col] * fichier_brut['s_mob_PV'] * 
fichier_brut['Fo_mai'] * eff_PV *24)/1000 
for col in cols juin:
    fichier brut[col] = (fichier brut[col] * fichier brut['s mob PV'] *
fichier_brut['Fo_juin'] * eff_PV *24)/1000 
for col in cols juillet:
    fichier brut[col] = (fichier brut[col] * fichier brut['s mob PV'] *
fichier brut['Fo_juil'] * eff PV *24)/1000
for col in cols aout:
     fichier_brut[col] = (fichier_brut[col] * fichier_brut['s_mob_PV'] * 
fichier_brut['Fo_aout'] * eff_PV *24)/1000 
for col in cols_sept:
    fichier brut[col] = (fichier brut[col] * fichier brut['s mob PV'] *
fichier_brut['Fo_sept'] * eff_PV *24)/1000 
for col in cols_oct:
     fichier_brut[col] = (fichier_brut[col] * fichier_brut['s_mob_PV'] * 
fichier_brut['Fo_oct'] * eff_PV *24)/1000
for col in cols_nov:
     fichier_brut[col] = (fichier_brut[col] * fichier_brut['s_mob_PV'] * 
fichier_brut['Fo_nov'] * eff_PV *24)/1000
for col in cols_dec:
     fichier_brut[col] = (fichier_brut[col] * fichier_brut['s_mob_PV'] * 
fichier_brut['Fo_dec'] * eff_PV *24)/1000
```

```
#### Création de la production PV par mois
```

```
fichier brut['P_01'] = (fichier brut.iloc[:,50:81]).sum(axis=1)
fichier_brut['P_02'] = (fichier_brut.iloc[:,81:109]).sum(axis=1)
fichier_brut['P_03'] = (fichier_brut.iloc[:,109:140]).sum(axis=1)
fichier_brut['P_04'] = (fichier_brut.iloc[:,140:170]).sum(axis=1)
fichier_brut['P_05'] = (fichier_brut.iloc[:,170:201]).sum(axis=1)
fichier_brut['P_06'] = (fichier_brut.iloc[:,201:231]).sum(axis=1)
fichier brut['P_07'] = (fichier brut.iloc[:,231:262]).sum(axis=1)
fichier brut['P_08'] = (fichier brut.iloc[:,262:293]).sum(axis=1)
fichier_brut['P_09'] = (fichier_brut.iloc[:,293:323]).sum(axis=1)
fichier brut['P_10'] = (fichier brut.iloc[:,323:354]).sum(axis=1)
fichier brut['P_11'] = (fichier brut.iloc[:,354:384]).sum(axis=1)
fichier brut['P_12'] = (fichier brut.iloc[:,384:415]).sum(axis=1)
```

```
cols\_somme = fichier_brut.loc[:, 'P_01': 'P_12']fichier brut['P_Tot_MWh'] = (cols_somme.T.sum())/1000
```

```
#### Création d'un fichier intermédiaire
fichier_brut.to_csv("GNV_Prod_PV.csv", index=False)
#### Création du fichier final de la production PV agrégée par EGID
final_PV = fichier_brut.groupby("egid").sum()
final_PV.drop(final_PV.iloc[:,0:3], inplace = True, axis = 1)
final_PV.drop(final_PV.iloc[:,1:45], inplace = True, axis = 1)
```

```
final_PV.to_csv("GNV_Prod_PV_EGID.csv", index='egid')
```
# Script pour agréger la production PV par sous-secteur

import pandas as pd import numpy as np

```
#### Lecture du fichier csv "Bats sous secteur" provenant de la sortie de QGis
fichier bats = pd.read csv("Bats sous sect PV.csv", sep=";", index col="NOM",
dtype= {'NUMERO': 'str})
```

```
#### Agrégation par sous-secteur
PV_sous_sect = fichier_bats.groupby("NUMERO").sum()
```

```
#### Création du fichier csv final
PV_sous_sect.to_csv("PV_sous_secteur.csv")
```
# Script pour la partie interactive

```
#### Importation de toutes les librairies nécessaires
import ipyleaflet
import pandas as pd
import numpy as np
import matplotlib
import matplotlib.pyplot as plt
import ipywidgets as widgets
from ipywidgets import interact, interactive, fixed, interact_manual, Layout
from branca.colormap import linear
from IPython.display import display
import ison
import requests
import io
import base64
from sklearn.metrics import mean_squared_error, r2_score
# Lecture du fichier geojson des sous-secteurs
sous sect geojson = 'GEO GIREC WGS84.geojson'
with open(sous sect geojson, 'rb') as f:
```

```
 geo_json_data = json.load(f)
# Les éléments ont besoin d'avoir un champ "id" qui correspond au champ 
"NUMERO" pour créer la carte
for f in geo json data['features']:
    f['id'] = f['properties']['NUMERO']
# Importation des fichiers
ss_data = pd.read_csv('PV_sous_secteur.csv',sep=",",dtype= {'NUMERO': 'str'})
noms ss = pd.read csv('Noms sous secteur.csv',dtype= {'NUMERO': 'str','NOM':
'str'})
Prod PV SS = pd.read csv('Bats sous sect PV.csv', sep=";", index col="NOM")
# Création d'un dictionnaire pour faire la carte choropleth
ss_data_dict = ss_data.set_index('NUMERO')['xP_Tot_MWh'].to_dict()
# Jointure sur l'attribut "NUMERO" entre les fichiers
sous secteur = noms ss.merge(ss data, left on = ['NUMERO'], right on =
['NUMERO'])
# Suppression des colonnes inutiles
Prod_PV_SS.drop(Prod_PV_SS.iloc[:,0:36], inplace = True, axis = 1)
Prod_PV_SS.drop(Prod_PV_SS.iloc[:,365:], inplace = True, axis = 1)
# Calcul pour avoir de kWh
for col in Prod_PV_SS:
     Prod_PV_SS[col] = Prod_PV_SS[col]/1000
# Transformation en kWh/jour du fichier de Transposition de 2015 
transpo_2015 = pd.read_csv('Transposition_2015.csv', sep=";",index_col="jours")
for col in transpo_2015:
    transpo 2015[col] = transpo 2015[col]*24/1000transpo_2015.drop(transpo_2015.iloc[:,1:], inplace = True, axis = 1)
# Calcul pour obtenir pot. PV / Gh
rayo Gh = transpo 2015.copy()rayo_Gh.index = Prod_PV_SS.columns
Prod PV SS divided = Prod PV SS / rayo Gh['0 0']
# Calcul pour obtenir pot. PV / m2 de panneaux PV
ss data 2 = ss data.copy()
col_cal = ss_data_2.loc[:, 'x1': 'x365']for col in col_cal:
    ss_data_2[col] = ss_data_2[col] / ss_data_2['xs mob PV']
# Création des noms de type de graphiques
List_graphs = ["1 - Prod. élec.[MWh/mois] / mois",
                        "2 - Prod. élec. [kWh/jour] / jour",
                        "3 - Prod. élec [MWh/jour] / Gh",
                        "4 - Prod. élec [kWh/m2/jour] / Gh"]
select_graph_type = widgets.Select(name='Select', options=List_graphs)
```

```
# Définition du sous-secteur par défaut (variables globales)
SS DEFAUT = noms ss.NOM.iloc[0]
MOUSE IN SS = noms ss.NOM.iloc[0]
# Set the default chart type
CHART_TYPE = List_graphs[0]
# DEBUG VIEW
# FIXME: debug view est nécessaire pour cacher la sortie supplémentaire lorsque 
l'utilisateur change le type de graphique
debug_view = widgets.Output(layout={'border': '1px solid black', 
                                      'min_height':'100px'})
# Permet d'appeler la bonne fonction en fonction du choix de l'utilisateur
@debug_view.capture(clear_output=True)
def update chart(chart type):
     global CHART_TYPE
    CHART TYPE = chart type
     if chart_type == '1 - Prod. élec.[MWh/mois] / mois':
        plot data 1()
    elif chart type == '2 - Prod. élec. [kWh/jour] / jour':
        plot data 2()
     elif chart_type == '3 - Prod. élec [MWh/jour] / Gh':
        plot data 3() elif chart_type == '4 - Prod. élec [kWh/m2/jour] / Gh': 
        plot data 4() else:
        pass
     pass
# Widget interactif pour lier le choix du graph et la sortie de la fonction 
update_chart
chart_type_output = widgets.interactive_output(update_chart, {'chart_type': 
select_graph_type})
caption = widgets.HTML(value='')
# Création des fonctions pour les graphiques
def plot_data_1():
     tt = (sous_secteur.loc[sous_secteur['NOM']==SS_DEFAUT]).T
     moi = {'xP_01':'Janvier', 'xP_02':'Février', 'xP_03':'Mars', 
'xP_04':'Avril', 'xP_05':'Mai', 'xP_06':'Juin',
            'xP_07':'Juillet', 'xP_08':'Août', 'xP_09':'Septembre', 
'xP_10':'Octobre',
            'xP_11':'Novembre', 'xP_12':'Décembre'}
     mois = pd.Series(moi)
    df = \text{tt}[392:404]df2 = df.T.squeeze()with chart type output:
        chart type output.clear output()
        f, ax = plt.subplots()
```

```
 ax.bar(mois,(df2/1000),color='orange')
         plt.xticks(rotation=45)
         ax.set(
             title = f'Evolution du potentiel de prod. élec.\n en 2015 du sous 
secteur: {SS DEFAUT} ',
             xlabel = "Mois de l'année",
             ylabel = 'Production électrique [MWh/mois]')
         display(f)
def plot_data_2():
     jours = pd.Series(range (1, 366)) 
     tt = (sous_secteur.loc[sous_secteur['NOM']==SS_DEFAUT]).T
    with chart_type_output:
         chart_type_output.clear_output()
        f, ax = plt.subplots() ax.plot(jours,tt[27:392], color='black')
         ax.set(
             title = f'Evolution du potentiel de prod. élec.\n en 2015 du sous 
secteur: {SS_DEFAUT} ',
             xlabel = "Jours de l'année",
             ylabel = 'Production électrique [kWh/jour]')
         display(f)
def plot data 3():
   tt = (sous secteur.loc[sous secteur['NOM']==SS DEFAUT]).T
   tt_final = tt[27:392].astype('float64')x = np.array(range_Gh)[:, 0]y = np.array((tt\_final/1000))[:, 0]x = x:, np. newaxis]
   m = npu.1inalg.lstsq(x, y, rcond=None)[0]
   y pred = x*mr2 = r2_score(y,y_pred)
    with chart_type_output:
         chart_type_output.clear_output() 
        f, ax = plt.subplots() ax.scatter(x, y, color='#0000ff55', label='Données')
         ax.set(
             title = f'Relation entre la prod. élec.\n et RGh en 2015 du sous 
secteur: {SS_DEFAUT} ',
             xlabel = "Rayonnement global horizontal [kWh/m\u00b2/jour]",
             ylabel = 'Production électrique [MWh/jour]') 
         ax.plot(x, m*x,'r', label='Droite de regression') 
        ax.annotate('y = {:.3f}*x\nR\u00b2: {:.4f}'.format(m[0],r2),xy=(1, 1),
xytext=(-15, -15), fontsize=10,
                     xycoords='axes fraction', textcoords='offset points',
                     bbox=dict(facecolor='white', alpha=0.8), 
horizontalalignment='right', verticalalignment='top')
        = plt.legend()
         display(f) 
def plot_data_4():
```
Novoa Rubén Page - 43 -

```
 zz = (ss_data_2.loc[sous_secteur['NOM']==SS_DEFAUT]).T
     zz_final = zz[25:390].astype('float64')
    f, ax = plt.subplots()x = np.array(rangeGh)[:,0]y = np.array((zz\_final))[:,0]x = x[:, np.newaxis]m = np.linalg.lstsq(x, y, rcond=None)[0]y pred = x*mr2 = r2_score(y,y_pred)
     with chart_type_output:
         chart_type_output.clear_output()
         ax.scatter(x, y, color='#0000ff55', label='Données')
         ax.set(
             title = f'Relation entre la prod. élec. par m\u00b2 de capteur\n et 
RGh en 2015 du sous secteur: {SS_DEFAUT} ',
             xlabel = "Rayonnement global horizontal [kWh/m\u00b2/jour]",
             ylabel = 'Production électrique [kWh/m\u00b2/jour]') 
         ax.plot(x, m*x,'r', label='Droite de regression')
        ax.annotate('y = {:.3f}*x\nR\u00b2: {:.4f}'.format(m[0],r2),xy=(1, 1),
xytext=(-15, -15), fontsize=10,
                     xycoords='axes fraction', textcoords='offset points',
                     bbox=dict(facecolor='white', alpha=0.8), 
horizontalalignment='right', verticalalignment='top')
        = plt.legend()
         display(f) 
# Fonction pour le survol de la carte avec la souris
# Permet lors du survol de créer un dictionnaire avec le nom du ss
def map hover(event, **feature):
     global MOUSE_IN_SS
    MOUSE IN SS = feature['properties']['NOM']
     caption.value = f'Le sous secteur sélectionné est:<br> <b>{SS_DEFAUT}</b>'
# Fonction lors du click avec la souris
# Permet lors du click de créer un dictionnaire avec le nom du ss et de mettre 
à jour le graph'
def map click(event, **feature):
     if event == 'click':
         global SS_DEFAUT
        SS DEFAUT = MOUSE IN SS
         caption.value = f'Le sous secteur sélectionné est:<br> 
<b>{SS_DEFAUT}</b>'
         update_chart(CHART_TYPE) 
# Création d'un bouton pour exporter fichier en csv 
button_csv = widgets.Button(
     description='Exporter en CSV',
     disabled=False,
     button_style='success', # 'success', 'info', 'warning', 'danger' or ''
     tooltip='Click me',
     icon='check')
```

```
# Création d'une fonction pour exporter en csv les données du sous secteur 
sélectionné
def export_csv(event):
    tt = (sous secteur.loc[sous secteur['NOM']==SS DEFAUT])
    f = io.StringIO()
     tt.to_csv(f)
     base64_csv = base64.urlsafe_b64encode(f.getvalue().encode('utf8'))
    base64 csv = str(base64 csv, "utf-8") download_link = f"""<a download='{SS_DEFAUT}.csv' 
href='data:text/csv;charset=utf-8;base64,{base64_csv}'>Download 
{SS_DEFAUT}.csv</a>"""
    with link space:
         display(widgets.HTML(download_link))
link space = widgets.Output()
button csv.on click(export csv)
# Cartographie
defaultLayout=Layout(width='560px', height='505px')
base_map = ipyleaflet.Map(center=[46.24, 6.14],
     zoom_start=11, control_scale=True, layout=defaultLayout)
choro map = ipyleaflet.Choropleth(
     geo_data=geo_json_data,
    choro data=ss data dict,
     colormap=linear.YlOrRd_07,
     border_color='black',
     style={'fillOpacity': 0.75, 'dashArray': '6'},
    hover style={'fillColor': 'blue' , 'fillOpacity': 0.9}
)
base_map.add_layer(choro_map)
Max = int(ss_data['xP_Tot_MWh'] .max())Min = int(ss_data['xP_Tot_MWh'].min())
legend = linear.YlOrRd_07.scale(Min,Max).to_step(4)
out = widgets.Output() #layout={'border': '1px solid black'})
with out:
     display(legend)
widget_control = ipyleaflet.WidgetControl(widget=out, position='bottomleft')
base map.add control(widget control)
choro_map.on_hover(map_hover) 
choro map.on click(map click)
caption_2 = widgets.HTML(
     value=f"<br><br><br><br><b><font size=4>Potentiel annuel de production PV 
[MWh] par sous secteur</font>"
        #value=f"<br><br><br><br><b>Potentiel annuel de production PV [MWh] par 
sous secteur</b>",
)
```

```
# Rendu graphique et interactif final
# FIXME: debug view est nécessaire pour cacher la sortie supplémentaire lorsque 
l'utilisateur change le type de graphique
chart_area = widgets.VBox([
     caption,
     button_csv,
     link_space, 
     select_graph_type,
     chart_type_output,
])
widgets.AppLayout(header=caption_2,
           left_sidebar=base_map,
           center=chart_area,
           right_sidebar=None, #footer=debug_view
)
```
# Annexe 4 – Logiciels et librairies utilisés

# Préparation des données csv :

➢ Microsoft Excel Version 1902

# Opérations spatiales :

➢ QGis Desktop 3.4.9 with GRASS 7.6.1 and SAGA GIS 2.3.2

# (Géo-)programmation :

- ➢ Jupyter Notebook (Anaconda 3)
	- o Librairies pour la partie calculs :
		- « pandas » version 0.24.2 : librairie d'analyse de données Python ;
		- « numpy » version 1.16.4 : librairie fondamentale pour le calcul en réseau avec Python.
	- o Librairies pour la partie interactive :
		- « ipyleaflet » version 0.11.4 : un widget Jupyter pour les cartes dynamiques ;
		- « matplotlib » version 3.1.0 : librairie Python pour la création de graphiques ;
		- « ipywidgets » version 7.5.1 : librairie pour créer automatiquement des contrôles d'interface utilisateur et pour explorer le code et les données de manière interactive ;
		- « branca » version 0.3.1 : librairie pour générer des pages HTML et/ou JavaScript complexes avec Python ;
		- « requests » version 2.22.0 : librairie permettant d'envoyer des requêtes http simplement ;

# Annexe 5 – Taux de couverture, montage en sheds

Le calcul du rapport de surface de capteurs par rapport à la surface disponible est donné par la formule dans l'image ci-dessous [18] :

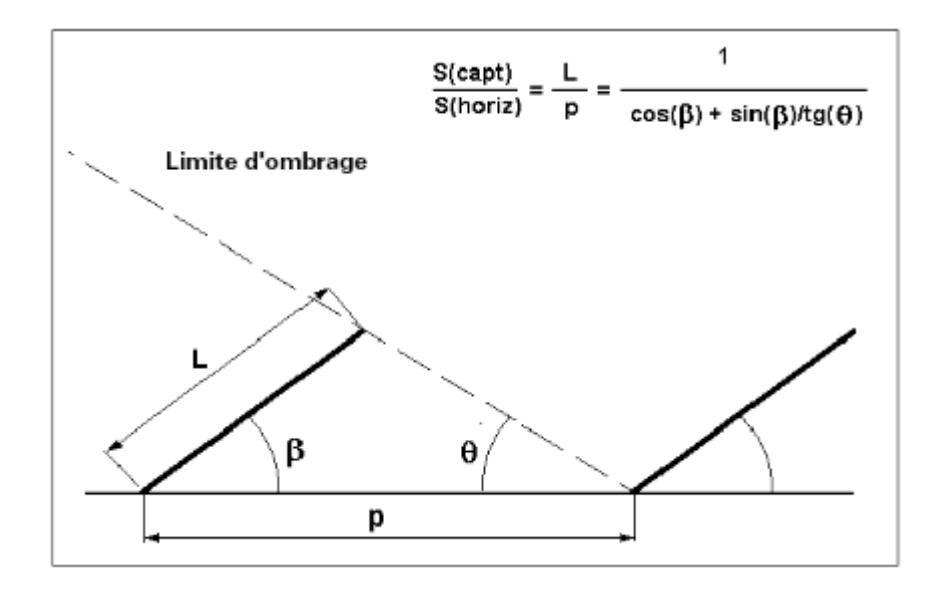